$\sim$  1

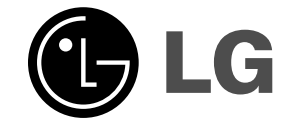

# **DVD-FUNKEMPFÄNGER-SYSTEM Gebrauchsanleitung**

**MODELL: LH-W760IA (Main Unit: LH-W760 Lautsprecher: LHS-76IAS, LHS-76IAC, LHS-76IAW, ACC96R, ACC96T)**

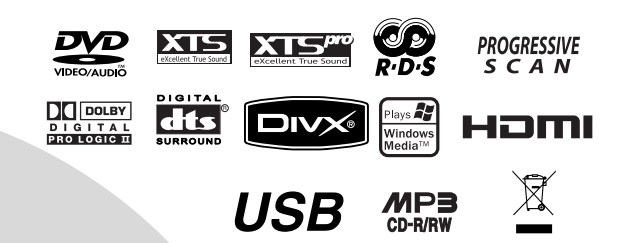

**Lesen Sie bitte vor dem Anschluss, dem Betrieb und der Einstellung dieses Produktes dieses Handbuch sorgfältig und vollständig durch.**

 $\mathbb{R}^n$ 

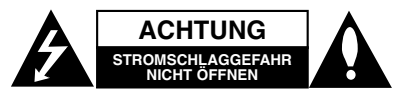

**ACHTUNG: UM DIE GEFAHR VON STROMSCHLÄGEN ZU VERMEIDEN, DAS GEHÄUSE<br>(BZW. DIE RÜCKSEITE) NICHT ABNEHMEN UND/ODER<br>AS GERÄT SELBST REPARIEREN. ES BEFINDEN SICHT<br>KEINE BAUTEILE IM GERÄT, DIE VOM BENUTZER<br>REPARIERT WERDEN KÖNN** 

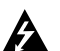

Der Blitz mit der Pfeilspitze im gleichseitigen Dreieck dient dazu, den Benutzer vor unisolierten und gefährlichen spannungsführenden Stellen innerhalb des Gerätegehäuses zu warnen, an denen die Spannung groß genug ist, um für den Menschen die Gefahr eines Stromschlags zu bergen.

Das Ausrufezeichen im gleichseitigen Dreieck dient dazu, den Benutzer auf wichtige vorhandene Betriebs- und Wartungsanleitungen in der produktbegleitenden Dokumentation hinzuweisen.

**WARNUNG:** ZUR VERMEIDUNG VON FEUER ODER STROMSCHLÄGEN DIESES GERÄT NIEMALS REGEN ODER FEUCHTIGKEIT AUSSETZEN.

**ACHTUNG:** Die Belüftungsöffnungen niemals verdecken. Das Gerät immer laut Herstellerangaben anschließen.

Schlitze und Öffnungen im Gehäuse dienen der Belüftung, und gewährleisten einen störungsfreien Betrieb des Gerätes und schützen es vor Überhitzung.

Öffnungen sollte niemals. durch Aufstellen des Gerätes auf einem Bett, Sofa, Teppich oder ähnlichen Untergründen verdeckt werden. Das Gerät sollte nicht in z. B. einem Bücherregal oder Schrank aufgestellt werden, wenn keine ausreichende Belüftung gewährleistet werden kann oder die Anleitungen missachtet wurden.

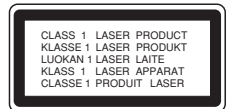

**ACHTUNG:** BEI GEÖFFNETEM GEHÄUSE UND GEÖFFNETEN VERRIEGELUNGEN TRITT SICHTBARE UND UNSICHTBARE LASERSTRAHLUNG AUF.

#### **VORSICHT:**

**2**

Dieses Gerät besitzt ein Laser-System. Um das Gerät richtig zu verwenden, lesen Sie dieses Benutzerhandbuch sorgfältig durch und bewahren Sie es auf.

Setzen Sie sich zur Wartung mit einem qualifizierten Servicebetrieb in Verbindung. Durch Bedienung, Einstellungen oder Verfahren, die in diesem Handbuch nicht erwähnt werden, können gefährliche Strahlungen verursacht werden.

Um direkten Kontakt mit dem Laserstrahl zu vermeiden, darf das Gehäuse nicht geöffnet werden. ANSONSTEN TRITT EINE SICHTBARE LASERSTRAHLUNG AUF.

**VORSICHT :** Das Gerät darf nicht mit Wasser (Tropfen oder Spritzwasser) in Berührung kommen und es sollten keine mit Wasser gefüllten Behälter auf das Gerät gestellt werden, wie z. B. Vasen.

#### **VORSICHTSHINWEISE zum Netzkabel**

# **Die meisten Geräte sollten an einen eigenen**

**Stromkreis angeschlossen werden;** D. h. eine separate Steckdose ohne weitere Anschlüsse oder Zweigleitungen, über die ausschließlich dieses Gerät mit Strom versorgt wird. Beachten Sie hierzu die technischen Daten des Gerätes in diesem Benutzerhandbuch.

Steckdosen niemals überlasten. Bei überlasteten, lockeren oder beschädigten Steckdosen, Verlängerungskabeln, bei abgenutzten Kabeln oder beschädigter Isolierung besteht die Gefahr von Stromschlägen oder Bränden. Die Gerätekabel sollten regelmäßig überprüft werden. Bei Beschädigungen oder Abnutzungen der Kabel sofort den Netzstecker ziehen und das Kabel von einem qualifizierten Techniker durch ein gleiches Modell austauschen lassen.

Das Netzkabel vor mechanischen Beschädigungen, schützen, wie z. B. Verdrehen, Knicken, Eindrücken,Einklemmen in einer Tür oder Darauftreten.

Achten Sie besonders auf die Stecker, Steckdosen und den Bereich, an dem das Kabel aus dem Gerät tritt.

Ziehen Sie zum Unterbrechen der Stromversorgung den Netzstecker. Achten Sie beim Aufstellen des Gerätes darauf, dass der Netzstecker leicht erreichbar bleibt.

#### **Entsorgung von Altgeräten**

⊠ 1. Wenn dieses Symbol eines

- durchgestrichenen Abfalleimers auf einem Produkt angebracht ist, unterliegt dieses Produkt der europäischen Richtlinie 2002/96/EC.
- 2. Alle Elektro- und Elektronik-Altgeräte müssen getrennt vom Hausmüll über dafür staatlich vorgesehenen Stellen entsorgt werden.
- 3. Mit der ordnungsgemäßen Entsorgung des alten Geräts vermeiden Sie Umweltschäden sowie eine Gefährdung der eigenen Gesundheit.
- 4. Weitere Informationen zur Entsorgung des alten Geräts erhalten Sie bei der Stadtverwaltung, beim Entsorgungsamt oder in dem Geschäft, wo Sie das Produkt erworben haben.

**Dieses Gerät wurde in Übereinstimmung mit den Funkentstöranforderungen der EU-Richtlinien 89/336/EWG, 93/68/EWG und 73/23/EWG hergestellt.**

# **Einführung**

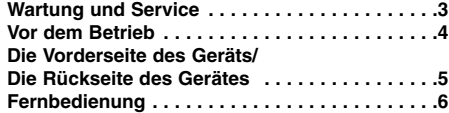

### **Installation und Einrichtung**

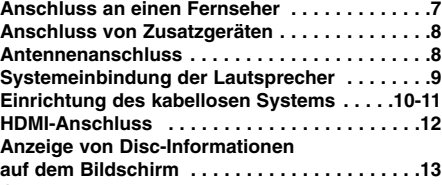

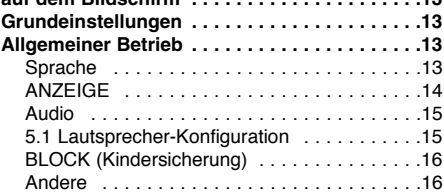

#### **Betrieb**

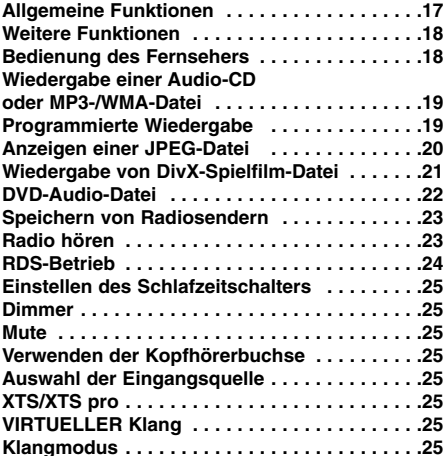

#### **Anhang**

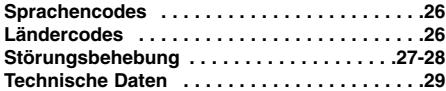

# **Wartung und Service**

Lesen Sie die Informationen in diesem Kapitel, bevor Sie sich an einen Servicetechniker wenden.

#### **Handhabung des Geräts**

#### **Beim Versand des Geräts**

Bewahren Sie den Original-Versandkarton und das Verpackungsmaterial auf. Wenn Sie das Gerät einsenden müssen, verpacken Sie es wieder so, wie es ab Werk geliefert wurde, um es optimal zu schützen.

#### **Außenseiten sauber halten**

- Verwenden Sie keine flüchtigen Flüssigkeiten wie Insektizidsprays in der Nähe des Geräts.
- Gummi- oder Kunststoffgegenstände sollten nie längere Zeit mit dem Gerät in Kontakt bleiben. Sie hinterlassen Spuren auf der Oberfläche.

#### **Reinigen des Geräts**

Reinigen Sie den Receiver mit einem weichen, trockenen Tuch. Wenn die Oberfläche sehr verschmutzt ist, verwenden Sie ein mit einer milden Putzmittellösung angefeuchtetes weiches Tuch.

Verwenden Sie keine starken Lösungsmittel wie Alkohol, Benzin oder Verdünner, da sie die Oberfläche des Geräts beschädigen können.

#### **Wartung des Geräts**

Der DVD/CD-Receiver ist ein Hightech-Präzisionsgerät.

Wenn die optische Pickup-Linse und die Teile des Disc-Laufwerks verschmutzt oder abgenutzt sind, kann sich die Bildqualität verschlechtern.

Je nach Betriebsumgebung empfehlen wir regelmäßige Prüfungen und Wartungen nach jeweils 1,000 Stunden Betrieb.

Informationen erhalten Sie bei einem Händler in Ihrer Nähe.

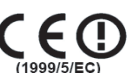

Dieses Produkt entspricht den Bestimmungen der Europäischen Richtlinie 1999/5/EC

# **Einführung**

# **Vor dem Betrieb**

Um die ordnungsgemäße Verwendung des Gerätes zu gewährleisten, lesen Sie dieses Handbuch sorgfältig durch und bewahren Sie es zum späteren Nachschlagen auf.

Dieses Handbuch enthält Informationen zum Betrieb und zur Wartung Ihres DVD-/CD-Receivers. Wenn dieses Gerät repariert werden muss, wenden Sie sich an einen autorisierten Fachhändler.

#### **Hinweise zum Symbol auf dem Bildschirm**

Wenn während des Betriebs das Symbol "  $\mathbf{\mathbf{\Psi}}$  " auf dem Bildschirm Ihres Fernsehgerätes angezeigt wird, ist die in der vorliegenden Bedienungsanlei-tung erläuterte Funktion auf der eingelegten DVD-Video-Disc nicht verfügbar.

# **Hinweis zu den verwendeten Symbolen**

#### Hinweis:

Weist auf besondere Hinweise und Betriebsmerkmale hin.

Tipp:

Weist auf Tipps und Tricks hin, die die Bedienung dieses Gerätes vereinfachen.

Enthält der Titel eines Kapitels eines der folgenden Symbole, ist dies nur auf die durch das Symbol dargestellte Disc anwendbar.

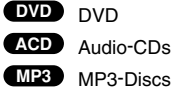

- WMA-Discs **WMA**
- JPEG-Discs **JPEG**
- DivX-Discs **DivX**

*Hergestellt unter der Lizenz von Dolby Laboratories. "Dolby", "Pro Logic" und das Doppel-D-Symbol sind Warenzeichen von Dolby Laboratories. Vertrauliche unveröffentlichte Arbeiten. Copyright 1992-1997 Dolby Laboratories. Alle Rechte vorbehalten.*

*Hergestellt mit Genehmigung von Digital Theater Systems, Inc. U.S. Pat.-Nr. 5,451,942; 5,956,674; 5,974,380; 5,978,762; 6,226,616; 6,487,535 und weitere US- und Alle Rechte vorbehalten."*

*weltweite Patente ausgestellt und angemeldet. "DTS" und "DTS Digital-Surround" sind eingetragene Markenzeichen von Digital Theater Systems, Inc. Copyright 1996, 2003 Digital Theater Systems, Inc.Alle Rechte vorbehalten."* 

#### **Unterstützte Disc-Formate**

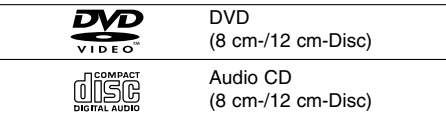

Zusätzlich kann das Gerät DivX-Dateien, DVD±R, DVD±RW-, und CD-R- oder CD-RW-Discs mit Audiotiteln, MP3-, WMA- und/oder JPEG-Dateien abspielen.

#### Hinweise:

- $\bullet$  Je nach Aufnahmegerät oder der CD-R/RW(oder DVD-RW-, DVD+RW-) Disc selbst können einige CD-R/RW- (oder DVD-RW-, DVD+RW-) Discs nicht mit diesem Gerät wiedergegeben werden.
- $\bullet$  Bringen Sie auf keiner der beiden Seiten (weder auf der beschrifteten noch auf der bespielten) einer Disc Aufkleber an.
- Verwenden Sie keine ungewöhnlich geformten CDs (z. B. herzförmig oder achteckig). Andernfalls sind Fehlfunktionen nicht auszuschließen.

#### **Ländercode**

Der Ländercode dieses Players ist auf der Geräterückseite aufgedruckt. Es können nur DVD-Discs mit diesem bzw. mit dem Ländercode "Alle" wiedergegeben werden.

#### **Hinweise zu Ländercodes**

- Bei den meisten DVDs finden Sie einen Globus mit einer oder mehreren Nummern gut sichtbar auf der Hülle. Diese Nummer muss mit dem Ländercode Ihres DVD-Players übereinstimmen, damit Sie die Disc wiedergeben können. Wenn Sie eine DVD mit einem anderen
- $\bullet$ Ländercode mit Ihrem Player wiedergeben möchten, wird die Meldung "Ländercode überprüfen" auf dem Bildschirm des Fernsehgerätes angezeigt.

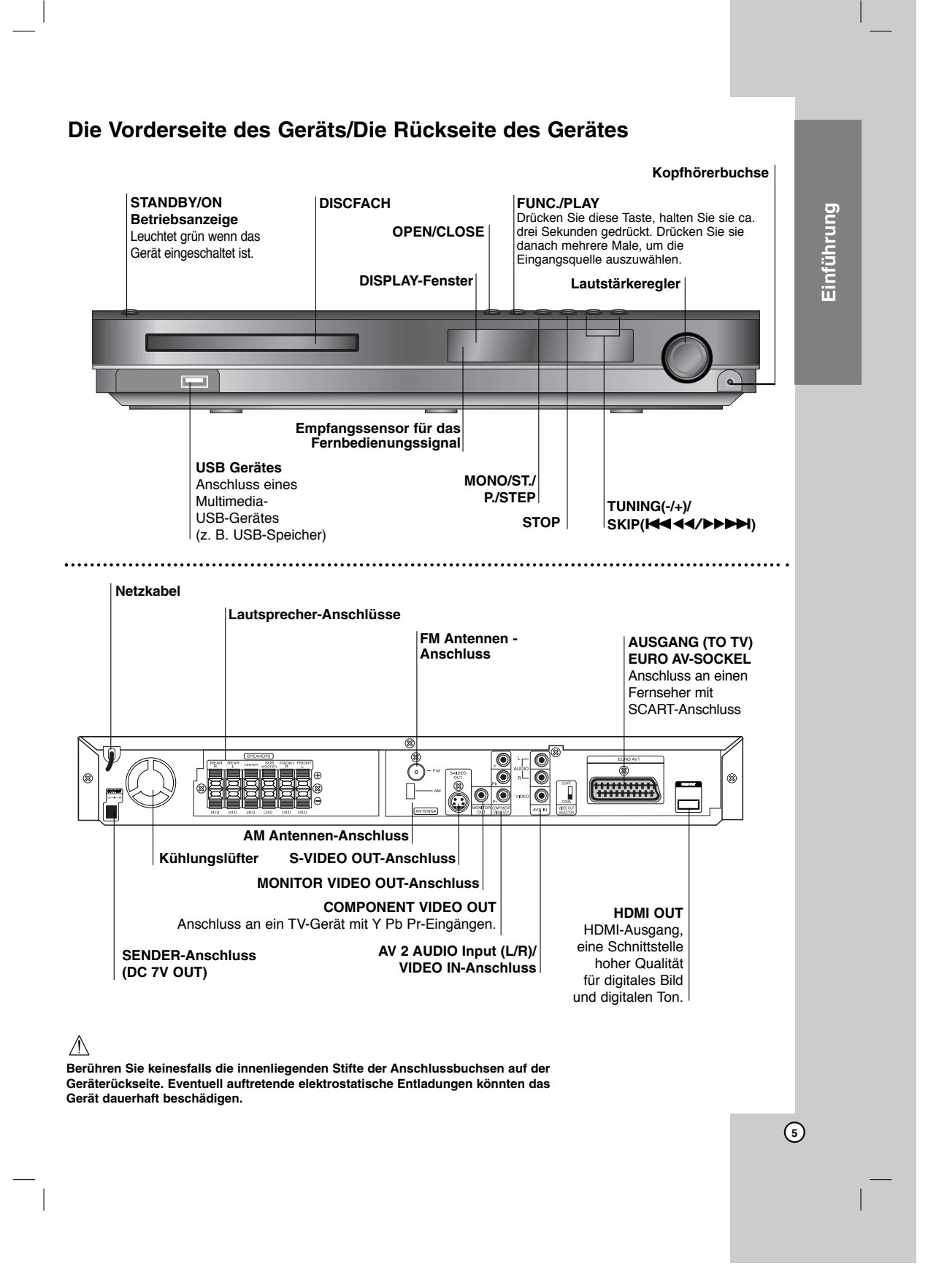

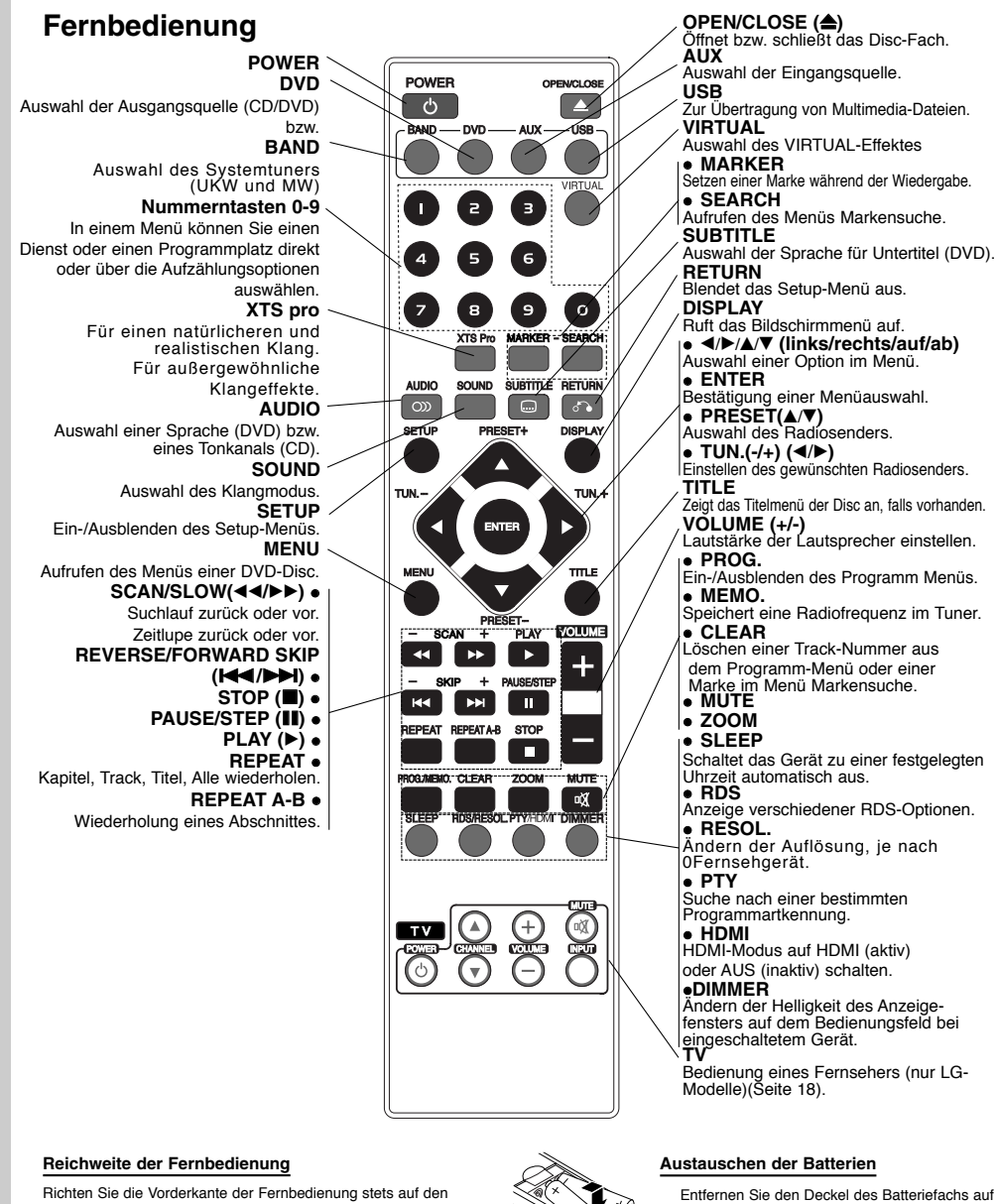

Signalempfangssensor am Gerät und drücken Sie dabei die

gewünschten Funktionstasten.<br>● Abstand: bis max. 7 m vom Signalempfangssensor entfernt<br>● Winkel: Circa 30° in jeder Richtung vom Signalempfangssensor<br>entfernt.

# **Vorsicht:**

**6**

Verwenden Sie keine neuen und alten Batterien zusammen. Verwenden Sie keine unterschiedlichen Batteriearten (Standard, Alkaline, usw.) zusammen.

der Rückseite der Fernbedienung und legen Sie zwei R03-Batterien (Größe AAA) entsprechend

der korrekten Polarität  $\bullet$  und  $\bullet$  ein.

# **Installation und Einrichtung**

# **Anschluss an einen Fernseher**

0Stellen Sie eine der folgenden Verbindungen, je nach den Fähigkeiten Ihrer bestehenden Ausrüstung her.

#### Tipps:

- Je nach Ihrem Fernseher und der anderen Ausstattung die Sie anschließen möchten, gibt es verschiedene Möglichkeiten, wie Sie den Spieler anschließen können. Verwenden Sie eine der folgend beschriebenen Verbindungen.
- Sehen Sie bitte in den Anleitungen für Ihren Fernseher, Videorecorder, Stereoanlage oder andere Geräte nach Bedarf für die beste Anschlussart nach.

#### Vorsicht:

- Versichern Sie sich, dass der DVD/CD-Receiver direkt am Fernseher angeschlossen ist. Stellen Sie den richtigen AV Eingang auf Ihrem Fernseher ein.
- Verbinden Sie Ihren DVD/CD-Receiver nicht über Ihren Videorecorder mit dem Fernseher. Die DVD Anzeige könnte durch das Kopierschutzsystem verzerrt werden.

#### **Rear of TV Rückseite des Fernsehers**

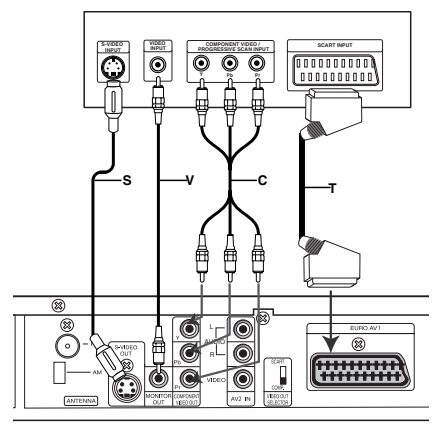

**Rear of DVD/CD Receiver Rückseite des DVD/CD-Receivers**

#### **S-Video Anschluss**

Verbinden Sie die S-VIDEO OUT Buchse des DVD/CD-Receivers mit einem Zubehör S-Video Kabel **(S)** mit der S-Video-Eingangsbuchse des Fernsehers.

# **Videoanschluss**

Verbinden Sie die MONITOR OUT Buchse des DVD/CD -Receivers mit dem mitgelieferten Videokabel **(V)** mit der Video-Eingangsbuchse des Fernsehers.

#### **SCART-Verbindung**

Verbinden Sie die Ausgang (TO TV) EURO AV-Scart-Buchse des DVD/CD-Receivers mit Hilfe des Scart-Kabels **(T)** mit den entsprechenden Eingangsbuchsen am Fernseher.

#### **Anschluß des komponenten Videos (Color Stream®)** Stellen Sie mit einem Y Pb Pr **(C)**-Kabel den Anschluß

zwischen die COMPONENT VIDEO OUT-Buchsen des Geräts mit den entsprechenden Buchsen des Fernsehgeräts her.

- Bei einem High-Definition- oder einem "Digital Ready"-Fernseher kann die höchstmögliche Bildauflösung erreicht werden.
- Wenn Ihr Fernseher die eingestellte Bild-auflösung nicht unterstützt, kann das Bild verzerrt werden. Lesen Sie zur Einstellung der geeigneten Auflösung das Benutzerhandbuch Ihres Fernsehers.

#### Hinweise:

- Der HDMI-Modus muss bei Anschluss an die Buchsen VIDEO OUT, S-VIDEO OUT und Component-Video auf AUS geschaltet werden.
- Für den Scart-Anschluss liegt keine Abbildung vor.

# $\mathbb{A}$  Vorsicht

# **WAHLSCHALTER FÜR VIDEOAUSGANG**

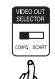

Wählen Sie bei ausgeschaltetem Gerät für den EURO AV TO TV-Anschluss das COMPONENT VIDEO OUT-

(PROGRESSIVE SCAN) oder das SCART-Signal, je nachdem, wie das Gerät am Fernseher angeschlossen wird.

# **Anschluss von Zusatzgeräten**

- 1. Anschluss eines Videorekorders an die AV IN-Anschlüsse.
- 2. Anschluss über die USB-Schnittstelle eines USB-Speichergerätes (z. B. MP3-Player) an den USB port auf der Gerätevorderseite.

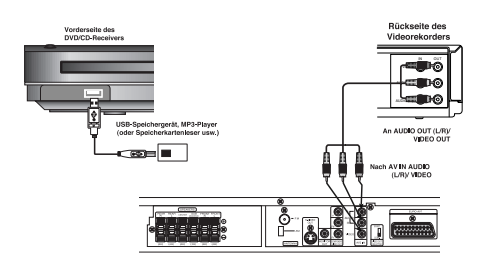

## **USB-Gerät vom Player trennen**

- 1. Wählen Sie einen anderen Betriebsmodus aus oder drücken Sie zweimal auf STOP ( $\blacksquare$ ).
- 2. Trennen Sie das USB-Kabel vom Gerät.

#### Hinweise:

**8**

- Das USB-Gerät darf nicht während des Betriebs getrennt werden.
- Es können Musikdateien (MP3/WMA), Bilddateien (JPEG) und DivX-Dateien wiedergegeben werden.  $\bullet$  Mit diesem Gerät kann kein USB-HUB verwendet
- werden.
- Empfohlene Speicherkarten Compact Flash Card (CFC), Micro Drive (MD), Smart Media Card (SMC), Memory Stick (MS), Secure Digital Card (SD), Multi Media Card (MMC), Memory Stick Pro (MS-Pro)
	- Kompatibel mit: FAT16, 32
	- Es sollten nur die empfohlenen Karten verwendet werden
- Geräte, für die eine zusätzliche Software-Installation erforderlich ist, können nicht an dieses Gerät angeschlossen werden.<br>• Bei Einsatz einer USB-Festplatte muss diese über ein separates Netzkabel angeschlossen werden, damit ein reibungsloser Betrieb möglich ist. Es werden bis zu vier Primärpartitionen auf dem Laufwerk unterstützt. Erweiterte Partitionen werden jedoch nicht erkannt.
- Falls im USB-Gerät mehr als eine Festplatte installiert ist, wird ein Laufwerkordner angezeigt. Um nach einem Ordnerwechsel zum vorherigen Menü zurückzukehren, drücken Sie auf RETURN.
- z Digitalkameras und Mobiltelefone werden nicht unterstützt.

# **Antennenanschluss**

Schließen Sie die mitgelieferten FM/AM-Antennen an, um Radio zu hören.

- Schließen Sie die AM-Loop-Antenne an den Antennen-Anschluss an.
- z Schließen Sie die FM-Wurfantenne an die FM-Antennenbuchse an.

#### Hinweise:

- $\bullet$  Um Interferenzen zu vermeiden, halten Sie die AM-Loop-Antenne fern von dem DVD/CD-Receiver und anderen Bestandteilen.
- Achten Sie darauf, dass die FM-Wurfantenne ganz ausgelegt ist.
- Nachdem Sie die FM-Wurfantenne angeschlossen haben, positionieren Sie sie so horizontal wie möglich.

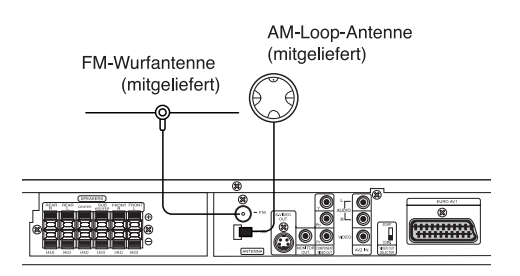

# **Systemeinbindung der Lautsprecher**

- Verbinden Sie die Lautsprecher mit den Anschlüssen der Front- (links, rechts) oder Center-Lautsprecher.
- Verbinden Sie den Subwoofer mit dem Subwoofer-Anschluss.
- Schließen Sie zunächst das Netzkabel des Funkempfängers an die Steckdose, und dann den Funkempfänger sowie die hinteren Lautsprecher (rechts, links) über das Lautsprecherkabel an.
- z Schließen Sie den Gleichstrom-Eingangsanschluss des Funksenders über das Gleichstromkabel am Anschluss DC 7V OUT des Funksenders an.
- Schließen Sie die Lautsprecher (rechts, links) an die Anschlüssen auf der Rückseite des Hauptgerätes über das Audiokabel am Anschluss SOUND SIGNAL des Funksenders an.
- Der Abstand zwischen diesem Gerät und dem Funkempfänger sollte nicht mehr als 10 m betragen.

#### **Anmerkungen**

- Für eine optimale Funktion sollten der Funksender und der Funkempfänger im Abstand von 2 bis 10 Metern voneinander entfernt aufgestellt werden, um Verbindungsfehler bei zu großer Entfernung zu vermeiden.
- Achten Sie darauf, dass das Lautsprecherkabel zu den jeweiligen Anschlussklemmen bei den Komponenten passt.: + zu + und – zu –. Sind die Kabel vertauscht, wird der Sound verzerrt und ihm fehlt die Grundlage.
- Es dauert einige Sekunden (u. U. auch etwas länger), bis die Verbindung zwischen Funksender und Funkempfänger hergestellt wurde.
- Bei ausgeschaltetem Gerät wechselt der Funkempfänger nach ca. 10 Sekunden automatisch in den Standby-Modus (aus).
- Bei ausgeschaltetem Funkempfänger funktionieren die Funk-Lautsprecher nicht.

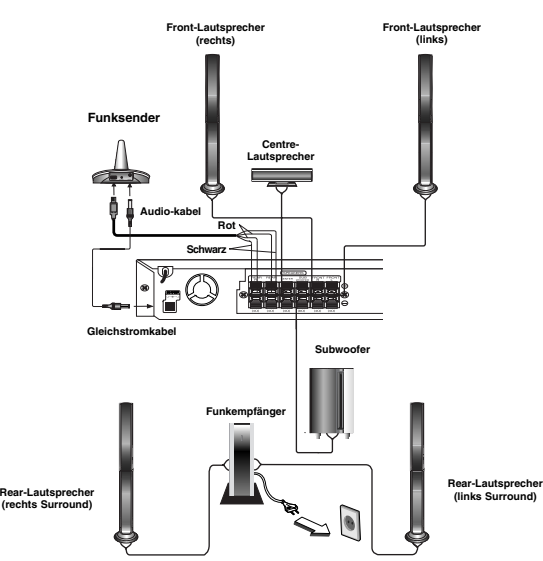

# **Informationen zum Ferritkern (OPTIONAL)**

Der Ferritkern muss an die Lautsprecherkabel angeschlossen werden (zum Anschluss an dieses Gerät). Dieser Ferritkern vermindert Störgeräusche.

#### **Anschluss des Ferritkerns**

- 1. Den Verschluss [a] des Ferritkerns aufdrücken.
- 2. Wickeln Sie das Kabel einmal um den Ferritkern (nur Subwoofer-Lautsprecher).
- 3. Den Ferritkern mit einem Klick schließen.

#### Hinweis:

Den Ferritkern in der Nähe des Gerätes befestigen (Siehe Abb. 3 sowie Kommentar.).

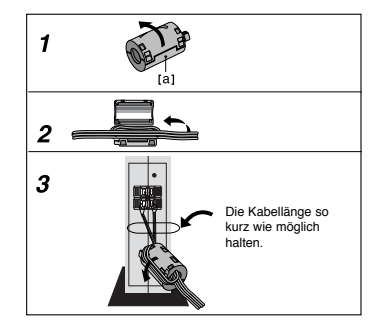

nstallation und Einrichtung **Installation und Einrichtung**

# **Einrichtung des kabellosen Systems**

Hinweis:

Geräte mit starken elektromagnetischen Feldern in der Nähe des Empfängers können Störungen verursachen.

(Z. B. ein Mikrowellengerät) **Funksender**

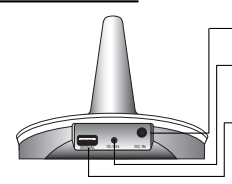

**LED-Anzeige Funksender**

- \* LED-Anzeige "BLAU" Das Hauptgerät ist eingeschaltet, alle Anschlüsse sind vorhanden und die Übertragung funktioniert.
- \* LED-Anzeige "AUS (Keine Anzeige)" Das Hauptgerät ist ausgeschaltet.

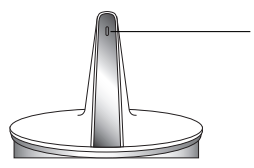

**LED-Anzeige** Anzeige des Betriebsstatus.

Anschluss SOUND SIGNAL

Gleichstrom-Eingangsanschluss

Gerätekennung/Kanal-Taste (ID./CH.)

# **Funkempfänger**

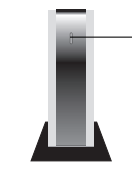

**LED-Anzeige** Anzeige des Betriebsstatus.

#### **LED-Anzeige Funkempfänger**

\* LED-Anzeige - "BLAU" Der Funkempfänger empfängt ein Signal vom Funksender.

**10**

\* LED-Anzeige - "ROT" Der Funkempfänger befindet sich im Standby-Modus.

Taste ID. Anschluss Funk-Lautsprecher Netzkabel

# **Aufstellen und Anschluss der Lautsprecher**

Die vorderen und hinteren Lautsprecher werden von den Lautsprecherstandfüßen abgenommen. Schließen Sie die Lautsprecherkabel an und montieren Sie die vorderen bzw. hinteren Lautsprecher mit den Standfüßen (s. Abb.)

- 1. Schließen Sie die Lautsprecherkabel an die jeweiligen Anschlüsse auf der Rückseite jedes Lautsprechers an.
- 2. Befestigen Sie die vorderen und hinteren Lautsprecher mit den Schrauben am Lautsprecherstandfuß.

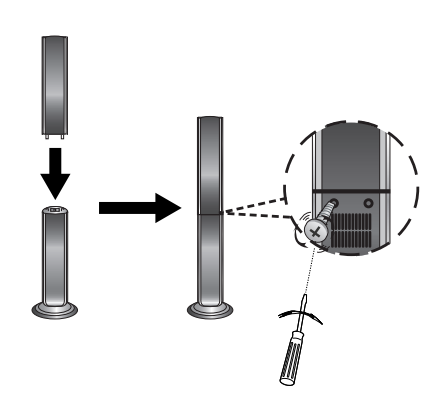

# **Ändern eines Kanals von Funksender und Funkempfänger**

Ein ähnliches Sendegerät in der Nähe kann Störungen verursachen. Ändern Sie in diesem Fall den Kanal über die Gerätekennung/Kanal-Taste (ID./CH.) des Funksenders.

# **Manuelle Einstellung**

z **Drücken Sie die Gerätekennung/Kanal-Taste (ID./CH.) nicht länger als drei Sekunden.** 

Falls die Signale des Funksenders und Funkempfängers nach Ausführen der Anleitungen nicht übereinstimmen, wiederholen Sie den Vorgang bis zu drei Mal erneut

## **Automatische Einstellung**

- **1 Ziehen Sie das Gleichstrom-Netzkabel vom Funksender ab.**
- **2 Halten Sie die Taste ID/CHANNEL (ID./CH.) des Funksenders gedrückt und schließen Sie das Gleichstrom-Netzkabel am Funksender an.**  - Die blaue LED-Anzeige blinkt.
- **3 Ziehen Sie das Gleichstrom-Netzkabel vom Funksender und lassen Sie die Taste ID/CHANNEL (ID./CH.) los.**
- **4 Schließen Sie das Gleichstrom-Netzkabel des Funksenders an.**

- Die Einstellung der Kennung wird automatisch optimiert

#### Hinweis:

Nach der Änderung des Kanals erhält der Funkempfänger u. U. kein Signal vom Funksender (die LED-Anzeige des Funksenders leuchtet blau. Die Anzeige des Funkempfängers leuchtet rot). Stellen Sie in diesem Fall die Kennung nach den Anweisungen im folgenden Absatz ein.

# **Einstellung der Gerätekennung des Funksenders und Funkempfängers**

Bei der Herstellung des Gerätes wird bereits eine Geräte-kennung vergeben. Bei Funkstörungen oder bei einem neuen Funkempfänger muss eine neue Kennung vergeben werden.

- 1. Stellen Sie den Funksender und den Funkempfänger im Abstand von höchstens 50 cm nebeneinander auf.
- 2. Schalten Sie Funksender und Funkempfänger ein.
- 3. Halten Sie gleichzeitig die Gerätekennung/Kanal-Taste (ID./CH.) des Funksenders und die Taste ID des Funkempfängers länger als drei Sekunden gedrückt.
	- Die blauen LED-Anzeigen des Funksenders sowie des Funkempfängers blinken.
- 4. Lassen Sie die Taste ID/CHNNEL (ID./CH.) des Funksenders und die ID-Taste des Funkempfängers los.
	- IDie Kennung wurde eingerichtet.

#### Hinweise:

- Geräte mit starken elektromagnetischen Feldern in der Nähe des Empfängers können Störungen verursachen.
- In der Nähe des Gerätes sollte kein tragbarer Sender (wie z. B. ein Funkgerät) verwendet werden.

# nstallation und Einrichtung **Installation und Einrichtung**

# **VORSICHT**

# **Der hintere Lautsprecher (Funklautsprecher) gibt keinen Ton aus.**

z **Das Gleichstrom-Netzkabel ist nicht am Funksender oder am aktiven Subwoofer-Lautsprecher angeschlossen.**

Schließen Sie den Funksender über das Gleichstrom-Netzkabel am aktiven Subwoofer-Lautsprecher an. z **Das Netzkabel des Funkempfängers (bzw. der Funklautsprecher) ist nicht angeschlossen.**

Schließen Sie das Netzkabel des Funkempfängers (bzw. Funklautsprechers) an.

#### **Der Ton wird unterbrochen.**

Ändern Sie den Kanal des Funksenders. (Führen Sie die Anleitungen unter "Kanal des Funksenders und Funkempfängers ändern" aus.)

 **Falls nach Ausführen der Anleitungen vom hinteren Lautsprecher (Funklautsprecher) kein Ton zu hören ist, ziehen Sie das Netzkabel des Funkempfängers (bzw. der Funklautsprecher) ab und schließen Sie es wieder an. Oder vergeben Sie eine neue Kennung für den Funksender und den Funkempfänger (bzw. die Funklautsprecher).**

# **HDMI-Anschluss**

Ein HDMI-Fernseher oder Monitor kann über ein HDMI-Kabel an dieses Heimkinosystem angeschlossen werden.

- 1. Verbinden Sie die HDMI OUT-Buchse des Heimkinosystems mit der HDMI-Buchse eines HDMI-kompatiblen Fernsehers oder Monitors (H).
- 2. Stellen Sie den Eingang des Fernsehers auf HDMI (siehe Bedienungsanleitung des Fernsehers).
- 3. .Drücken Sie zur Auswahl des HDMI-Modus im bei angehaltener Wiedergabe auf HDMI. Drücken Sie zur Auswahl der Auflösung mehrmals die Taste **RESOL**

#### Hinweis:

- Der Pfeil auf dem Stecker des Kabelanschlusses sollte nach oben zeigen, damit der Stecker richtig am DVD/VCR-Receiver angeschlossen wird.
- Falls kein HDMI-Kabel angeschlossen ist, besitzt die HDMI-Taste keine Funktion.

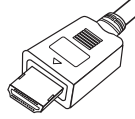

- Überprüfen Sie bei Verzerrungen oder Streifen auf dem Bildschirm das HDMI-Kabel.
- Dieser DVD-Player unterstützt nicht alle HDCPkompatiblen DVI-Geräte.
- Falls der Fernseher kein HDCP unterstützt. erscheint Schnee auf dem Bild oder das Bild vibriert.

#### Tipp:

**12**

Bei einem HDMI-Anschluss kann die Auflösung für die HDMI-Ausgabe (576p, 720p, 1080i) über die Taste RESOL. auf der Fernbedienung geändert werden

#### **Über HDMI**

HDMI (Hochauflösende Multimedia-Schnittstelle) überträgt Video- und Audiodaten bequem über einen einzigen digitalen Anschluss eines HDMI- oder DVIfähigen Fernsehgerätes.

Für den Anschluss an einen HDMI-Fernseher ist ein HDMI-Kabel erforderlich. Zum Anschluss an DVIfähigen Fernseher wird zusätzlich ein HDMI-DVI-Adapter benötigt.

HDMI unterstützt die Normen Standard, Erweitert oder hochauflösendes Video Plus bis hin zu Mehrkanal-Surround-Sound. Merkmale von HDMI sind u. a. unkomprimiertes digitales Video, eine Bandbreite von bis zu 5 Gigabyte pro Sekunde, nur ein Anschluss (anstatt mehrere Kabel und Anschlüsse) sowie die Kommunikation zwischen AV-Quelle und AV-Geräten, wie z. B. digitale Fernseher

*HDMI, das HDMI Logo und High-Definition Multimedia Interface sind Markenzeichen oder eingetragene Markenzeichen von HDMI licensing LLC.*

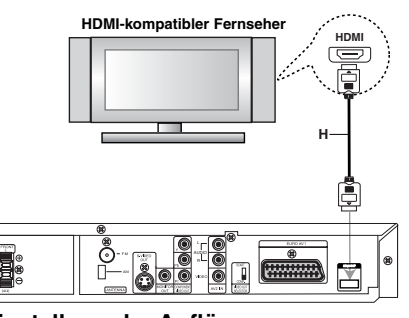

#### **Einstellung der Auflösung**

Drücken Sie zum Ändern der Auflösung des COMPONENT VIDEO OUT die Taste RESOLUTION auf dem Bedienungsfeld. Die möglichen Auflösungen finden Sie in der folgenden Tabelle

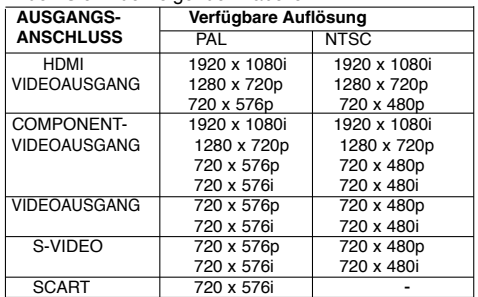

Hinweise:

- Falls beim analogen Videoanschluss kein Bild auf dem Bildschirm angezeigt wird, ändern Sie die Auflösung nach 480i (bzw. 576i).
- z Bei Auflösungen von 720p und 1080i für den Component-Video-Ausgang können nur Discs ohne Kopierschutz wiedergegeben werden. Kopiergeschützte Discs werden mit einer Auflösung
- von 576p (PAL) bzw. 480p (NTSC) wiedergegeben. z Die Auflösungen 1080i, 720p, 576p und 480p werden von den analogen Videoanschlüssen (MONITOR OUT, SCART und S-VIDEO OUT) nicht unterstützt.
- Im RGB-Modus wird über den Component-Ausgang (Y/Pb/Pr) ein schwarzer Bildschirm angezeigt.
- Nach dem Ändern der Auflösung ändert sich auch die Größe der angezeigten Menüs (MP3/JPEG/DivX).
- z Falls der Fernseher diese Auflösung nicht unterstützt, wird das Bild verzerrt auf dem Bildschirm angezeigt. Lesen Sie zur Einstellung der geeigneten Auflösung die Bedienungsanleitung Ihres Fernsehers.

**chtung** Ist der Rekorder an einen HDMI-Anschluss angeschlossen und wird die Auflösung geändert, können Fehlfunktionen auftreten. Schalten Sie den Rekorder in diesem Fall aus und wieder ein.

# **Anzeige von Disc-Informationen auf dem Bildschirm**

Auf dem Bildschirm können verschiedene Informationen über die eingelegte Disc angezeigt werden

- 1. Drücken Sie auf ANZEIGE, um verschiedene Wiedergabeinformationen einzublenden. Je nach eingelegter Disc oder Wiedergabeart werden unterschiedliche Informationen angezeigt.
- 2. Wählen Sie mit ▲ / ▼ einen Eintrag aus und ändern bzw. wählen Sie mit < />  $\blacktriangleright$  die Einstellung.
	- Titel (Track) Aktuelle Titel- (bzw. Track-) nummer/Gesamtanzahl der Titel (bzw. Tracks).
	- Kapitel Aktuelle Kapitelnummer/Gesamtanzahl der Kapitel.
	- Zeit Verstrichene Spielzeit.
	- Audio Ausgewählte(r) Audiosprache oder gewählter Tonkanal.
	- Untertitel Ausgewählte Untertitel.
	- Winkel Ausgewählter.
	- Winkel/Gesamtanzahl der Kamerawinkel. • Ton – Ausgewählter Klangmodus.

#### Hinweis:

Nach einigen Sekunden ohne Tastendruck wird die Bildschirmanzeige ausgeblendet.

# **Grundeinstellungen**

Mit Hilfe des Setup-Menüs können Sie beispielsweise das Bild und den Ton einstellen. Außerdem können Sie eine Sprache für die Untertitel und das Setup-Menü einstellen. Einzelheiten über die einzelnen Optionen des Setup-Menüs finden Sie auf den Seiten 13 bis 16.

**So blenden Sie das Menü ein und aus:** Drücken Sie SETUP, um das Menü anzuzeigen. Wenn Sie SETUP erneut drücken, kehren Sie zum ersten Bildschirm zurück.

# **So gehen Sie zur nächsten Ebene:**

Drücken Sie ▶ auf der Fernbedienung.

**So kehren Sie zur vorherigen Ebene zurück:** Drücken Sie < auf der Fernbedienung.

# **ALLGEMEINER BETRIEB**

- 1. Drücken Sie SETUP. Das Setup-Menü wird angezeigt.
- 2. Verwenden Sie ▲ / ▼, um die gewünschte Option auszuwählen. Drücken Sie danach  $\blacktriangleright$ , um zur zweiten Ebene zu gelangen. Auf dem Bildschirm werden die aktuelle Einstellung für die aktuelle Option sowie alternative Einstellung(en) angezeigt.
- 3. Verwenden Sie ▲ / ▼, um die zweite gewünschte Option auszuwählen. Drücken Sie danach ▶, um zur dritten Ebene zu gelangen.
- 4. Verwenden Sie ▲ / ▼, um die gewünschte Einstellung auszuwählen, und bestätigen Sie Ihre Auswahl mit ENTER. Bei einigen Optionen sind weitere Schritte erforderlich.
- 5. Drücken Sie SETUP oder PLAY, um das Setup-Menü auszublenden.

# **SPRACHE**

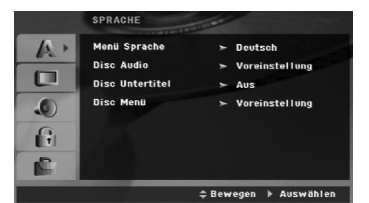

#### **Menü Sprache**

Wählen Sie eine Sprache für das Setup-Menü und das Bildschirmmenü aus.

#### **Disc Audio / Untertitel / Menü**

Wählen Sie die gewünschte Sprache für Audiotitel (Disc Audio), Untertitel und das Disc-Menü aus.

**Voreinstellung** – Bezieht sich auf die Originalsprache, in der die Disc aufgezeichnet wurde.

**Andere** – Drücken Sie zur Auswahl einer anderen Sprache die Nummerntasten gefolgt von ENTER, um die jeweilige vierstellige Nummer laut Liste der Sprachcodes auf Seite 26 einzugeben. Drücken Sie bei einer falschen Eingabe auf CLEAR.

# **ANZEIGE**

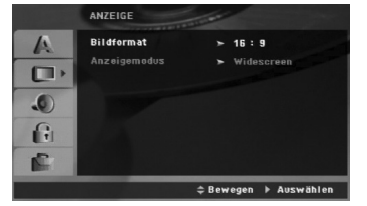

#### **Bildformat**

**4:3 –** Wählen Sie diese Einstellung, wenn ein herkömmliches Fernsehgerät angeschlossen ist.

**16:9 –** Wählen Sie diese Einstellung, wenn ein Breitbild-Fernsehgerät angeschlossen ist.

#### **Anzeigemodus**

Die Bildmodus-Einstellung funktioniert nur, wenn das Bildformat des Fernsehers auf 4:3 gesetzt ist.

**Letterbox –** Aufnahmen im Breitbildformat erscheinen mit schwarzen Balken am oberen und unteren Bildschirmrand.

**Panscan –** Zeigt automatisch das Bildmaterial auf dem gesamten Bildschirm an, schneidet aber bei Bedarf Bereiche an den beiden Seiten ab.

 $\mathbb{R}$ 

# **AUDIO**

Jede DVD-Disc hat mehrere Audio-Ausgabeoptionen. Legen Sie die Audio-Optionen des Players in Übereinstimmung mit dem Typ des Audiosystems fest, das Sie einsetzen.

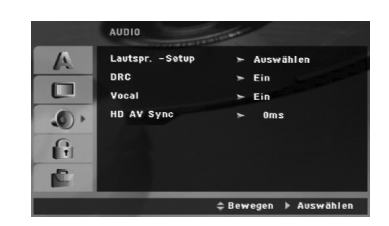

#### **Dynamische Reichweitensteuerung (DRC)**

Dank der digitalen Klangtechnologie können Sie den Soundtrack einer DVD\*1 jedes Mal in bestmöglicher Präzision und Wirklichkeitsnähe erleben. Manchmal möchten Sie aber die dynamische Reichweite der Audioausgabe unterdrücken (das heißt den Unterschied zwischen den lautesten und den leisesten Tönen). Auf diese Weise können Sie sich einen Film auch bei geringer Lautstärke ansehen, ohne dass die Tonqualität dabei an Brillanz verliert. Um diese Option auszuwählen, wechseln Sie zur Einstellung DRC Ein. \*1:Nur Dolby Digital

#### **Vocal**

Setzen Sie die Einstellung für die Option Gesang auf Ein, wenn Sie eine Mehrkanal-Karaoke-DVD abspielen möchten. Die auf der eingelegten Disc enthaltenen Karaoke-Kanäle werden dadurch dem normalen 2-Kanal-Stereoton beigemischt.

## **HD AV Sync**

Bei Verwendung eines Digitalfernsehers.

Es kann vorkommen, dass auf Grund der verzögerten Übertragung des Videosignals im Vergleich zum Audiosignal das AV-Signal nicht synchron mit dem Ton empfangen wird.

Die Ursache liegt in der zeitaufwändigen Konvertierung des analogen Videosignals in ein digitales Signal im Digitalfernseher.

In diesem Fall erscheint das Bild auf dem Bildschirm nicht synchron mit dem Ton, selbst bei derselben **Szene** 

Im Menü HD AV Sync können Sie die Verzögerung des Audio-Signals anpassen, um das Bild passend zum Ton anzuzeigen.

- Verzögerung kann in Schritte zu 10 Millisekunden eingestellt werden. (0 - 300 mSek.)
- Verzögerungsdauer variiert bei den unterschiedlichen TV-Marken. Die optimale Verzögerung muss also an den vorhandenen Fernseher angepasst werden.

#### **5.1 Lautsprecher-Konfiguration**

Nehmen Sie für den integrierten 5.1-Kanal Surround-Dekoder die folgenden Einstellungen vor.

1. Drücken Sie ENTER, um das Menü 5.1 Speaker Setup aufzurufen.

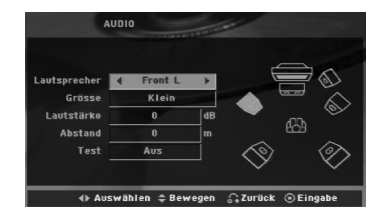

- 2. Wählen Sie den gewünschten Lautsprecher mit  $\blacktriangleleft$  / b
- 3. Nehmen Sie über die Tasten  $\triangle$  /  $\nabla$  /  $\blacktriangle$  /  $\blacktriangleright$  alle Einstellungen vor.
- 4. Drücken Sie zur Bestätigung der Auswahl auf ENTER. Das vorherige Menü wird aufgerufen.

#### **Auswahl der Lautsprecher**

Wählen Sie einen einzustellenden Lautsprecher. (Vordere Lautsprecher [Links], Mittel-Lautsprecher, Vordere Lautsprecher [Rechts], Hintere Lautsprecher [Rechts], Hintere Lautsprecher [Links] oder Subwoofer) Anmerkung:

Bestimmte Lautsprechereinstellungen sind aufgrund von Lizenzvereinbarungen von Dolby Digital verboten.

#### **Größe**

Da die Lautsprechereinstellungen eingebaut sind, können Sie die Einstellungen nicht ändern.

#### **Lautstärke**

Drücken Sie </a> / ▶, um den Ausgangspegel des ausgewählten Lautsprechers einzustellen.  $(-5dB \sim 5dB)$ 

#### **Entfernung**

Beim Anschluss der Lautsprecher an den DVD/CD-Receiver wird über die Einstellung festgelegt, wie viel Wegstrecke der Ton zum Hörpunkt zurücklegen muss. Dadurch erreichen die Töne jedes Lautsprechers (mit Ausnahme des Subwoofers) den Zuhörer gleichzeitig. Stellen Sie die Entfernung des ausgewählten Lautsprechers über die Tasten  $\blacktriangleleft / \blacktriangleright$  ein.

(Die vorderen Lautsprecher und der Woofer können nicht eingestellt werden)

#### **Test**

Drücken Sie zum Testen der Signale jedes Lautsprechers die Tasten < /> + B Gleichen Sie die Lautstärke an die Lautstärke der Testsignale des Systems an.

Vorne links (L)  $\rightarrow$  Mitte  $\rightarrow$  Vorne rechts (R)  $\rightarrow$ Hinten rechts  $(R) \rightarrow$  Hinten links  $(L) \rightarrow$  Subwoofer

# **BLOCK (Kindersicherung)**

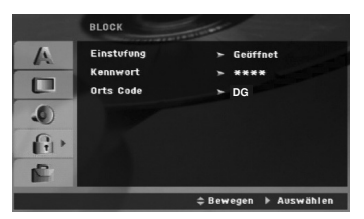

#### **Einstufung**

Verhindert die Wiedergabe von nicht jugendfreien DVDs. Es sind jedoch nicht alle DVDs eingestuft.

- 1. Wählen Sie im BLOCK-Menü "Einstufung" aus und drücken Sie ▶.
- 2. Um diese Optionen aufrufen zu können, müssen Sie das von Ihnen erstellte Kennwort eingeben. Falls noch kein Kennwort vorhanden ist, müssen Sie eines anlegen. Geben Sie ein Kennwort ein, drücken Sie ENTER,

wiederholen Sie das Kennwort und drücken Sie nochmals ENTER. Um eine falsch Eingabe zu löschen, drücken Sie auf CLEAR.

3. Wählen Sie mit den Schaltflächen ▲ / ▼ eine Einstufung zwischen 1 und 8 aus.

**Einstufung 1-8:** Stufe 1 bedeutet niedrigste Wiedergabeeinschränkungen. Stufe 8 bedeutet höchste Wiedergabeeinschränkungen. **Geöffnet:** Wenn Sie diese Option wählen, ist die Kindersicherung deaktiviert und die Disc wird ohne Einschränkungen wiedergegeben.

4. Drücken Sie ENTER, um Ihre Einstufungsauswahl zu bestätigen. Drücken Sie SETUP, um das Menü zu verlassen.

#### **Kennwort (Sicherheitscode)**

Ein Kennwort kann wie folgt eingegeben oder geändert werden.

- 1. Wählen Sie den Eintrag Kennwort im Menü SPERRE und drücken Sie
- 2. Führen Sie Schritt 2 weiter oben aus (Einstufung). Markieren Sie zum Ändern des Kennwortes den Eintrag "Ändern" und drücken Sie auf ENTER. Geben Sie das alte Kennwort und danach zweimal das neue Kennwort ein.
- 3. Drücken Sie zum Verlassen des Menüs auf SETUP.

*Wenn Sie das Kennwort vergessen haben*

Falls Sie das Kennwort vergessen haben, kann es mit folgenden Schritten gelöscht werden:

- 1. Drücken Sie zum Aufrufen des Setup-Menüs auf SETUP.
- 2. Geben Sie die sechsstellige Nummer "210499" ein und drücken Sie ENTER. Das Kennwort wird gelöscht.

#### **Orts Code**

Geben Sie den Code für das jeweilige Land ein, in dem die Freigabe der DVD-Video-Disc erstellt wurde (siehe Liste der Ländercode auf Seite 26).

- 1. Wählen Sie im BLOCK-Menü den "Orts Code" aus und drücken Sie ▶
- 2. Führen Sie Schritt 2 des vorherigen Abschnitts aus (Einstufung).
- 3. Wählen Sie das erste Zeichen mit den Tasten  $\blacktriangle$  /  $\nabla$ .
- 4. Drücken Sie auf ► und wählen Sie mit den Tasten ▲ / V das nächste Zeichen.
- 5. Drücken Sie zur Bestätigung der Auswahl auf ENTER.

#### **ANDERE**

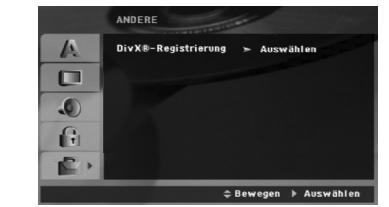

#### **DivX(R)-Registrierung**

Sie erhalten von uns einen DivX® VOD-Registrierungscode (Video On Demand), mit dem Sie Videofilme über den DivX® VOD-Dienst ausleihen oder kaufen können. Weitere Infos erhalten Sie unter www.divx.com/vod.

- 1. Wählen Sie die Option "DivX(R)-Registrierung" und drücken Sie ▶.
- 2. Dieser Registrierungscode berechtigt Sie zum Kauf oder zur Ausleihe von Videofilmen des DivX® VOD-Dienstes unter www.divx.com/vod.Folgen Sie den Anweisungen und speichern Sie den heruntergeladenen Film zur Wiedergabe mit diesem Player auf einer Disc.
- 3. Drücken Sie zum Beenden auf ENTER.

#### Hinweis:

Über den DivX® VOD-Dienst heruntergeladene Filme können ausschließlich auf diesem Player wiedergegeben werden.

# **Betrieb**

 $\frac{1}{2}$ 

 $\overline{\phantom{a}}_1$ 

# **Allgemeine Funktionen**

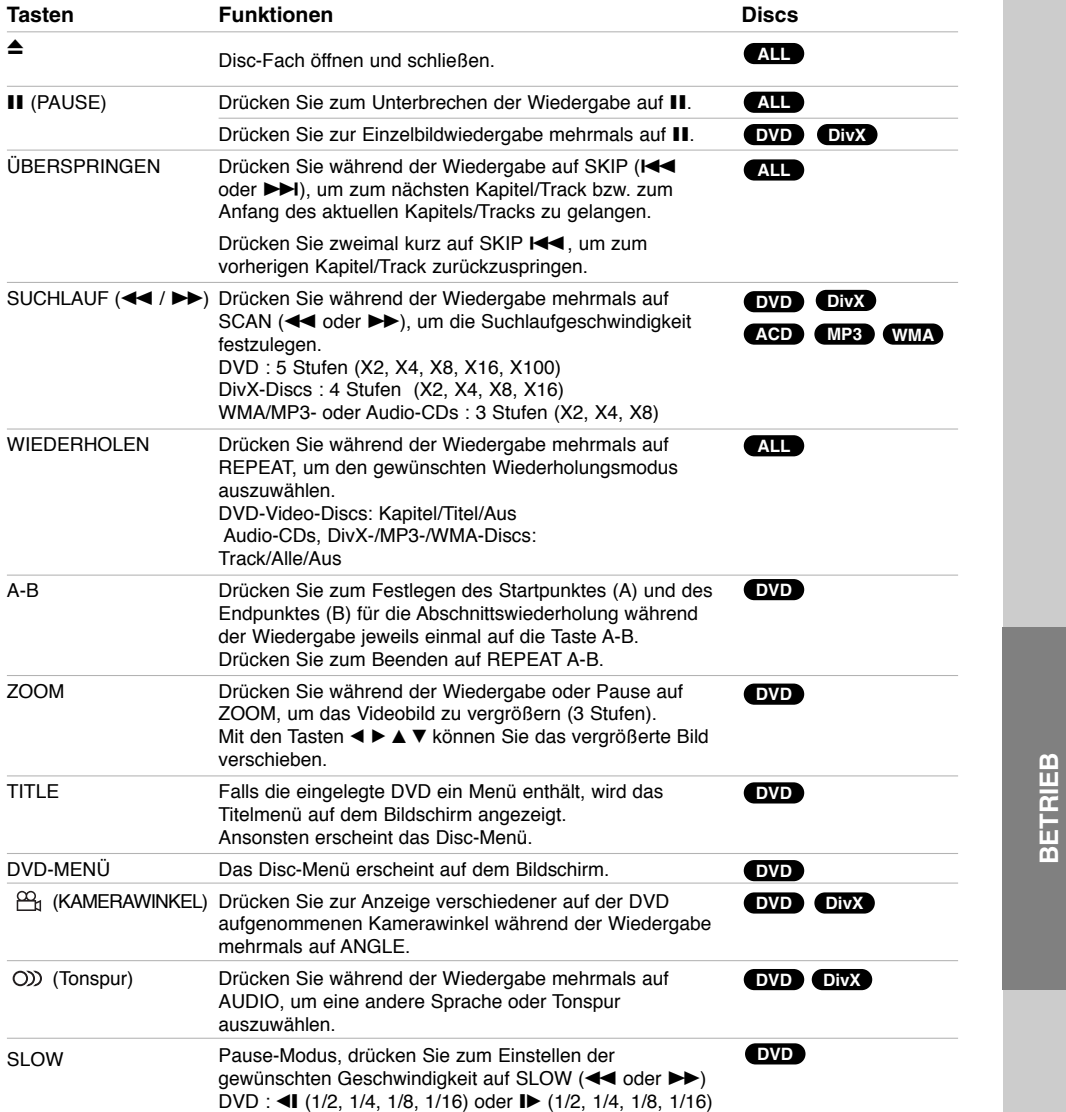

**BETRIEB**

#### Hinweise zu allgemeinen Funktionen:

- Wenn Sie während der wiederholten Wiedergabe eines Kapitels (Tracks) einmal auf SKIP ( $\blacktriangleright$ ) drücken, wird die wiederholte Wiedergabe beendet.
- Die Zoom-Funktion steht eventuell nicht für alle DVDs zur Verfügung.
- Die A-B-Abschnittswiederholung ist nur für den aktuellen Track möglich.

# **Weitere Funktionen**

#### **Zeitsuche DVD DivX**

- Wiedergabe von einem beliebigen Zeitpunkt der Disc: 1. Drücken Sie während der Wiedergabe auf
- DISPLAY. 2. Drücken Sie ▲ / V, um das Uhrsymbol
- auszuwählen. "--:--:--" wird eingeblendet.
- 3. Geben Sie die gewünschte Startzeit in Stunden, Minuten und Sekunden ein. Falls Sie die falschen Werte eingegeben haben, drücken Sie CLEAR, um die Eingabe zu löschen. Geben Sie dann die richtigen Werte ein.
- 4. Drücken Sie zur Bestätigung ENTER. Die Wiedergabe beginnt am ausgewählten Zeitpunkt.

#### **Markierungssuche DVD DivX**

#### **So geben Sie eine Markierung ein**

Sie können die Wiedergabe an einer von neun gespeicherten Stellen starten. Geben Sie eine Markierung ein, indem Sie an der gewünschten Stelle auf der Disc MARKER drücken. Auf dem Fernsehbildschirm wird kurz das Markierungssymbol angezeigt. Wiederholen Sie diese Schritte, um bis zu neun Markierungen einzugeben.

#### **So rufen Sie eine markierte Szene ab oder löschen Sie**

- 1. Drücken Sie während der Disc-Wiedergabe auf SEARCH. Das Menü für die Markierungssuche wird auf dem Bildschirm angezeigt.
- 2. Drücken Sie innerhalb von zehn Sekunden  $\blacktriangleleft / \blacktriangleright$ , um eine Markierungsnummer auszuwählen, die Sie abrufen oder löschen möchten.
- 3. Drücken Sie ENTER. Die Wiedergabe startet ab der markierten Szene. Drücken Sie auf CLEAR, um die Markierungsnummer aus der Liste zu löschen.
- 4. Sie können jede Markierung wiedergeben, indem Sie ihre Nummer im Menü für die Markierungssuche eingeben.

#### **Systemauswahl**

Für das Fernsehgerät muss eine geeignete Fernsehnorm ausgewählt werden.

#### **Speicher für letzte Szene DVD**

Der Receiver speichert die letzte Szene der letzten Disc, die wiedergegeben wird. Die Szene bleibt so lange gespeichert, bis Sie die Disc aus dem Player nehmen oder ihn ausschalten. Wenn Sie eine Disc mit der gespeicherten Szene laden, wird sie automatisch aufrufen.

#### Hinweis

Dieser Player speichert die Einstellung nicht auf einer Disc, wenn Sie den Player ausschalten, bevor Sie die Wiedergabe der Disc starten.

#### **System-Auswahl**

Sie müssen den geeigneten Systemmodus für Ihr TV-System auswählen. Wenn im Display-Fenster NO DISC eingeblendet wird, drücken Sie P./STEP am Bedienfeld oder auf der Fernbedienung, und halten Sie die Taste länger als fünf Minuten gedrückt, um ein System (PAL, NTSC) auszuwählen.

- Passt das ausgewählte System nicht zu Ihrem TV-System, werden eventuell normale farbige Bilder nicht korrekt dargestellt.
- **NTSC:** DVD/CD-Receiver ist an einen NTSC-TV-Gerät angeschlossen.
- **PAL:** DVD/CD-Receiver ist an einen PAL-TV-Gerät angeschlossen.

#### **Bedienung des Fernsehers**

Mit der Fernbedienung kann der sowohl der DVD/CD-Receiver als auch bedingt ein LG Fernsehgerät bedient werden. Gehen Sie zur Bedienung eines LG-Fernsehers wie folgt vor:

- 1. rücken Sie vor dem Gebrauch der Fernbedienung die Taste **TV**, um das zu bedienende Gerät auszuwählen. Drücken Sie zum Umschalten der Bedienung für andere Geräte zuerst die Taste **TV**.
- 2. Zur Bedienung eines LG-Fernsehgerätes dienen die Tasten **POWER (TV), CHANNEL(**E/D**), VOLUME (+/-),** und **INPUT** auf der Fernbedienung.

#### **Einstellung der Fernbedienungscodes für einen LG-Fernseher**

<sup>z</sup> Halten Sie die Taste **POWER (TV)** gedrückt und drücken Sie mehrmals auf **CHANNEL(**E/D**)** um den Fernseher ein bzw. auszuschalten.

#### Hinweis:

Falls die Fernbedienung für den jeweiligen Fernseher nicht funktioniert, versuchen Sie einen anderen Code oder verwenden Sie die Original-Fernbedienung des LG-Fernsehers.

Auf Grund der von den Herstellern verwendeten Vielfalt an Codes können WIR nicht garantieren, dass die Fernbedienung mit jedem LG-Fernsehgerät funktioniert.

# **Wiedergabe einer Audio-CD oder MP3-/WMA-Datei**

Mit diesem Player können Audio-CDs oder Discs mit MP3-/WMA-Dateien wiedergegeben werden.

#### **MP3 / WMA / Audio-CD**

Bei eingelegter MP3-/WMA-Disc oder Audio-CD wird ein Menü eingeblendet.

Wählen Sie mit ▲ / ▼ einen Track/eine Datei und drücken Sie zur Wiedergabe auf PLAY bzw. ENTER. Dabei stehen verschiedene Wiedergabefunktionen zur Verfügung (siehe Seite page 17.)

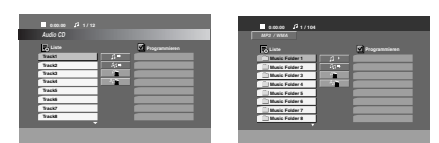

#### Tipps:

- $\bullet$  Drücken Sie MENU für die nächste Seite.
- Auf einer gemischten CD mit MP3/WMA- und JPEG-Dateien können Sie das Menü MP3/WMA und das Menü JPEG wechseln. Drücken Sie TITLE, und MUSIC oder PHOTO am Menüanfang zu markieren.

**Die Kompatibilität von MP3 / WMA-Discs und diesem Player unterliegt den folgenden Einschränkungen:**

- Abtastfrequenz: zwischen 8 48 kHz (MP3), zwischen 32 48 kHz (WMA)
- Übertragungsgeschwindigkeit: zwischen 32 und 320 Kbit/s (MP3), 40 192 Kbit/s (WMA)
- Der Receiver kann MP3/WMA-Dateien mit anderen
- Dateierweiterungen als ".mp3" / ".wma" nicht lesen.<br>• Das physikalische Format der CD-R sollte ISO 9660 entsprechen.
- Bei der Aufnahme von MP3 / WMA-Dateien mit einer Software, die kein Dateisystem erstellen kann (z. B. Direct-CD), ist die Wiedergabe von MP3 / WMA-Dateien nicht möglich. Wir empfehlen die Verwendung von Easy-CD Creator. Diese Software erstellt ein Dateisystem, das ISO 9660 entspricht.
- Dateinamen dürfen maximal acht Buchstaben lang sein und müssen die Erweiterung .mp3 oder .wma enthalten.
- Dateinamen dürfen keine Sonderzeichen wie beispielsweise / ? \* : " < > l usw. enthalten .
- Die Gesamtzahl aller auf der Disc enthaltenen Dateien sollte 999 nicht überschreiten.

Um eine optimale Wiedergabequalität zu erzielen, müssen die auf dem DVD/CD-Receivers abgespielten Discs und Aufnahmen bestimmte technische Standards erfüllen. Für bereits bespielte DVDs werden diese Standards automatisch eingestellt. Beschreibbare Disc-Formate können viele unterschiedliche Formate aufweisen (z. B. eine CD-R mit MP3- oder WMA-Dateien), die bestimmte Voraussetzungen erfüllen müssen (s. o.), um die Kompatibilität bei der Wiedergabe zu gewährleisten. **Außerdem ist zu beachten, dass für das Herunterladen von MP3 / WMA-Dateien und Musik aus dem Internet eine Genehmigung erforderlich ist. Unser Unternehmen ist nicht zur Erteilung einer solchen Genehmigung berechtigt. Die benötigten Genehmigungen sind stets bei dem jeweiligen Inhaber des Urheberrechts einzuholen.**

# **Programmierte Wiedergabe**

Mit der Programmfunktion können Sie Ihre Lieblingstracks beliebiger Discs im DVD-Receiver speichern.Es können 300 Tracks programmiert werden.

- 1. Legen Sie eine Disc ein. Audio-CDs oder MP3/WMA-Discs:
- 2. Wählen Sie einen Track aus der "Liste" und drücken Sie auf PROG. oder wählen Sie das " (Hinzufügen)"-Symbol und drücken Sie ENTER, um den gewählten Track in die "Programm"-Liste aufzunehmen.

#### Hinweis

Um alle Tracks auf der Disc hinzuzufügen, wählen Sie das Symbol "<sup>nn+</sup> und drücken Sie ENTER.

- 3. Wählen Sie den wiederzugebenden Track aus der Programmliste. Drücken Sie für die nächste Seite auf MENU.
- 4. Drücken Sie zum Starten PLAY oder ENTER. Die Wiedergabe erfolgt in der programmierten Reihen-folge der Tracks und endet nach der Wiedergabe aller Tracks in der Programmliste.
- 5. Um zur normalen Wiedergabe zurückzukehren, wählen Sie einen Track aus der CD- (bzw. MP3/WMA-) Liste und drücken Sie PLAY.

#### **Programmierte Tracks wiederholen**

- 1. Drücken Sie während der Wiedergabe einer Disc auf REPEAT. Das Wiederholen-Symbol erscheint.
- 2. Drücken Sie REPEAT für den gewünschten Wiederholungsmodus.
	- Track: wiederholt den aktuellen Track
	- Alle: wiederholt alle Tracks der Programmliste.
	- Aus (Keine Anzeige): keine Wiederholung.

#### **Track aus der Programmliste löschen**

- 1. Wählen Sie mit ▲ ▼ den Track aus, der von der Programmliste gelöscht werden soll.
- 2. Drücken Sie CLEAR. Oder wählen Sie das " <sup>"</sup> (Löschen)""-Symbol und drücken Sie ENTER, um den gewählten Track in die Programmliste aufzunehmen. Wiederholen Sie diese Schritte für weitere Tracks in der Liste.

#### **Erasing the Complete Program List**

Wählen Sie mit ▲ / ▼ "<sup>n</sup><sub>ft</sub> und drücken Sie ENTER.

#### Hinweis:

Die Programmierung wird beim Auswerfen der Disc gelöscht.

**19**

**BETRIEB**

**BETRIEB** 

# **Anzeigen einer JPEG-Datei আৰ**

Mit dem Rekorder können Discs mit JPEG-Dateien abgespielt werden. Lesen Sie vor der Wiedergabe die Hinweise zu JPEG-Aufnahmen rechts.

1. Legen Sie eine Disc ein, und schließen Sie das Fach. Das PHOTO-Menü wird auf dem Fernsehbildschirm angezeigt.

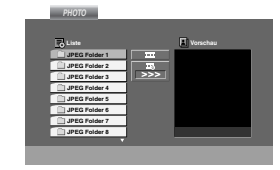

- 2. Drücken Sie ▲ / ▼, um einen Ordner auszuwählen. Drücken Sie danach ENTER. Eine Liste von Dateien im Ordner wird angezeigt. Wenn Sie sich in einer Dateiliste befinden und zu der Ordnerliste zurückkehren möchten, verwenden Sie die Taste ▲ / ▼ auf der Fernbedienung. um **EL** zu markieren, und drücken Sie ENTER.
- 3. Wenn Sie eine bestimmte Datei anzeigen möchten, drücken Sie ▲ / ▼, um eine Datei zu markieren, und drücken Sie ENTER oder PLAY. Die Dateiwiedergabe (Diashow) wird gestartet. Während Sie eine Datei anzeigen, können Sie RETURN drücken, um zum vorherigen Menü (JPEG menu) zurückzukehren.

#### Hinweis:

Bei der Anzeige von JPEG-Dateien in der Auflösung 1080i wird die Auflösung nach 480p geändert. Die Auflösung kann nach 720p oder 480p geändert werden.

#### Tipps:

• Drei Geschwindigkeitsoptionen stehen zur Verfügung : >>> (Gering), >> (Normal) und > (Hoch).

Verwenden Sie  $\blacktriangle \blacktriangledown \blacktriangle \blacktriangleright$ , um die Geschwindigkeit zu markieren. Verwenden Sie danach < /> + / ► , um die Option auszuwählen, und drücken Sie danach ENTER.

• Bei Geschwindigkeit Aus ist keine Slideshow möglich.

#### **Diashow**

Verwenden Sie ▲ ▼ ◀ ▶, um die ■ Dia-Show zu markieren, und drücken Sie ENTER. (Die Auflösung kann nicht geändert werden)

#### **Still Picture**

**20**

- 1. Drücken Sie während der Diashow auf PAUSE/STEP. Der DVD/CD Spleler wechselt nun in den PAUSE-Modus.
- 2. Drücken Sie PLAY oder erneut PAUSE/STEP um zur Diashow zurückzukehren.

#### **Zu einer anderen Datei wechseln**

Drücken Sie einmal SKIP (KA oder DDI) während der Bildanzeige, um die nächste/vorherige Datei aufzurufen.

#### **Bild drehen**

Drücken Sie < /> Divährend der Bildanzeige, um es im bzw. entgegen dem Uhrzeigersinn zu drehen.

#### **Die Kompatibilität von JPEG-Discs und diesem Receive unterliegt den folgenden Einschränkungen:**

- Abhängig von der Größe und Anzahl der JPEG-Dateien dauert das Lesen des Disc-Inhaltes mit dem DVD/CD-Receivers entsprechend länger. Wenn nach mehreren Minuten keine Bildschirmanzeige erscheint, sind einige der Dateien u. U. zu groß - verringern Sie die Auflösung der JPEG-Dateien auf unter 2 MPixel und 2760 x 2048 Pixeln und brennen Sie die Disc neu.
- Die Gesamtzahl aller auf der Disc enthaltenen Dateien und Ordner darf maximal 650 betragen.
- Manche Discs sind aufgrund ihres Zustands oder abweichender Aufzeichnungsformate nicht kompatibel.
- Alle ausgewählten Dateien müssen die Erweiterung ".jpg" haben, wenn in das CD-Layout kopiert wird.
- Dateien mit der Erweiterung ".jpe" oder ".jpeg" müssen in ".jpg" umbenannt werden.
- Dateien ohne die Erweiterung ".jpg" können nicht von diesem DVD/CD-Receiver gelesen werden, auch wenn die Dateien in Windows-Explorer als JPEG-Bilddateien angezeigt werden.

# **Wiedergabe von DivX-Spielfilm-Datei**

Der DVD/CD-Receiver spielt auch DivX-Discs ab.

1. Legen Sie eine Disc ein und schließen Sie das Fach. Das MOVIE-Menü wird eingeblendet.

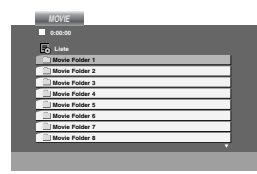

- 2. Wählen Sie mit ▲ / ▼ einen Ordner und drücken Sie ENTER. Im Ordner erscheint eine Dateiliste. Um in einer Dateiliste zur Ordnerliste zu gelangen, markieren Sie later mit A / ▼ auf der Fernbedienung und drücken Sie ENTER.
- 3. Um eine bestimmte Datei anzuzeigen, markieren Sie mit ▲ / ▼ eine Datei und drücken Sie ENTER bzw. PLAY.
- 4. Drücken Sie zum Beenden auf STOP.

#### **Hinweise zur Anzeige von Untertiteln**

Falls die Untertitel während der Wiedergabe nicht korrekt angezeigt werden, halten Sie die Taste S-TITLE ca. drei Sekunden gedrückt und drücken Sie so lange auf S-TITLE, bis der richtigt Sprachcode ausgewählt ist und die Untertitel korrekt angezeigt werden

#### Tipp:

- **Drücken Sie MENU für die nächste Seite.**
- z Wechseln Sie bei CDs mit MP3/WMA-, JPEG- und SPIELFILM-Dateien zum Musik-, Foto- bzw. Spielfilm- Menü. Markieren Sie TITLE, MUSIC, PHOTO bzw. MOVIE im oberen Bereich des Menüs.

#### Hinweise:

.

- Vor jeder Wiedergabe einer DivX-Datei durch Drücken auf ENTER muss die Option "SUBTITLE ON" ausgewählt werden.
- z Falls der Untertitel in der Datei in mehr als zwei Sprachen vorliegt, ist nur der Original-Untertitel verfügbar.
- z DivX-Dateien auf einer Speicherkarte können nicht wiedergegeben werden.
- **Der Klangmodus und der VIRTUELLE Klang** können während der Wiedergabe einer DivX-Datei nicht geändert werden.

#### **Die Kompatibilität dieses DVD-Players mit DivX-Discs unterliegt folgenden Einschränkungen:**

- Die Auflösung einer DivX-Datei muss unterhalb von 800 x 600 (BxH) Bildpunkten liegen.
- Die Länge des Dateinames des DivX-Untertitels darf 45 Zeichen nicht überschreiten.
- Falls kein gültiger Code zur Wiedergabe der DivX-Datei verfügbar ist, erscheint in der Anzeige u. U. das Symbol<sup>"</sup>
- **• Falls die Anzahl der Bilder pro Sekunde mehr als 30 beträgt, ist u. U. keine normale Wiedergabe möglich.**
- **Falls die Video- und Audiostruktur der aufgezeichneten Datei nicht interleaved ist, wird nur das Bild bzw. nur der Ton ausgegeben.**

#### **Abspielbare DivX-Dateien**

**•** ".avi ", ".mpg ", ".mpeg ", ".divx"

#### **Abspielbare Untertitelformate**

**•** SubRip(\*.srt/\*.txt) SAMI(\*.smi) SubStation Alpha(\*.ssa/\*.txt) MicroDVD(\*.sub/\*.txt) SubViewer 2.0(\*.sub/\*.txt) VobSub (\*.sub)

#### **Abspielbare Codec-Formate**

**•** "DIVX3.xx ", "DIVX4.xx ", "DIVX5.xx ", "XVID ", "MP43 ", "3IVX ".

#### **Abspielbare Audioformate**

- "AC3 ", "DTS ", "PCM ", "MP3 ", "WMA ". • Sampling-Frequenz: within 32 - 48 kHz (MP3),
- within 24 bis 48kHz (WMA)
- Bitrate: within 32 bis 320kbps (MP3),
- 40 bis 192kbps (WMA)
	-

**BETRIEB BETRIEB**

# **DVD-Audio-Discs**

Bei DVD Audio handelt es sich um ein neues Disc-Format, das auf der erfolgreichen DVD aufbaut, und das Mehrkanal-Audio in hoher Qualität für ein neuartiges Sound-Erlebnis ermöglicht. Eine DVD Audio-Disc ist an dem DVD Audio-Logo auf der Disc-Hülle oder auf der Disc selbst zu erkennen.

Die DVD-Audio bietet mit einer Sampling-Rate (Auflösungsvermögen) von max. 192 kHz (CDs: 44.1 kHz) anspruchsvolleren Stereosound als Audio-CDs. Digitaler Sound in DVD-Audio-Qualität kann mit max. 24 Bits bereitgestellt werden (Standard-CDs mit 16 Bits).

Die Datenkapazität einer typischen DVD-Audio-Disc ist bis zu siebenmal größer als die einer herkömmlichen CD. Der zusätzliche Platz wird für Musik genutzt, und zwar entweder für Advanced Resolution-Mehrkanal-Sound-Qualität, die der Master-Aufnahme des Künstlers ähnlicher ist, oder für längere Aufnahmen. Manche DVD-Audio-Discs enthalten Bildschirmtext, z.B. Biografien der Künstler, Playlists oder Texte. DVD-Audio-Discs können auch Fotogalerien oder Videoclips enthalten.

#### **Eine andere GRUPPE ansteuern**

 $\blacksquare$  $1/2$ 

Einige DVD-Audio-Discs teilen die Inhalte in mehrere Gruppen auf. Ihr Player ermöglicht Ihnen, über die Bildschirmanzeige während der Wiedergabe rasch auf unterschiedliche Gruppen zuzugreifen.

- 1. Drücken Sie während der Wiedergabe oder im Stopp-Modus DISPLAY.
- 2. Drücken Sie  $\blacktriangle\blacktriangledown$ , um das Symbol "Group" auszuwählen.
- 3. Drücken Sie </a> </a> oder die Zifferntaste (0-9), um die Gruppennummer auszuwählen.

#### Hinweis:

Manchmal erstellt der Autor der Disc verborgene Inhalte, auf die Sie nur mit einem Kennwort zugreifen können. Wenn ein Symbol "Lock" auf dem Fernsehbildschirm angezeigt wird, geben Sie das Kennwort ein (das Kennwort finden Sie auf der Hülle oder auf einer Website). Die Kennwortkontrolle ist nicht Aufgabe des DVD/CD-Receivers, sondern eine Funktion der Disc.

Aufgrund von Unterschieden beim Authoring von DVD-Audio-Discs sind eventuell nicht alle Bildschirmoptionen für die Disc verfügbar, die Sie gerade wiedergeben.

**Eine andere SEITE anzeigen**

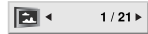

Da DVD-Audio-Discs eine Vielzahl von Inhalten enthalten können, sind mehrere Verfahren für ihre Anzeige verfügbar.

- 1. Drücken Sie während der Wiedergabe DISPLAY.
- 2. Drücken Sie  $\blacktriangle\blacktriangledown$ , um das Seitensymbol auszuwählen.
- 3. Drücken Sie </a> </a> um eine Seitennummer auszuwählen.

Was nun auf dem Bildschirm erscheint, unterscheidet sich von Disc zu Disc, da sich die verfügbaren Informationen nach der Art und Weise ihrer Erstellung richten.

#### Hinweis:

Aufgrund von Unterscheiden beim Authoring von DVD-Audio-Discs sind eventuell nicht alle Bildschirmoptionen für die Disc verfügbar, die Sie gerade wiedergeben.

# **Speichern von Radiosendern**

Sie können 50 FM-Sender und AM(MW)-Sender einspeichern. Bevor Sie die Sender suchen,vergewissern Sie sich, dass die Lautstärke auf das Minimum herunter gestellt ist.

- 1. Drücken auf der Fernbedienung BAND, bis FM oder AM(MW) im Display-Fenster erscheint.
- 2. Bei jeder Betätigung der BAND-Taste wechseln Sie von FM nach AM(MW) und umgekehrt.
- 3. Halten Sie die Taste TUN.(-/+) ca. zwei Sekunden lang gedrückt, bis sich die Frequenzanzeige ändert und lassen Sie dann die Taste los. Die Frequenz-Anzeige bleibt stehen, wenn der DVD/CD-Receivers einen Sender gefunden hat.
- 4. Drücken Sie PROG./MEMO. Auf der Fernbedienung. Im Display blinkt eine Speichernummer auf.
- 5. Drücken Sie zur Auswahl des gewünschten Sendeplatzes PRESET +/- auf der Fernbedienung.
- 6. Drücken Sie nochmals PROG./MEMO. auf der Fernbedienung.

Der Radiosender ist nun gespeichert.

7. Wiederholen Sie die Schritte 3 bis 6, umweitere Sender zu speichern.

**Einstellung eines Senders mit schwachem Signal** Drücken Sie in Schritt 3 wiederholt die TUN.(-/+) um einen Sender manuell einzustellen.

#### **Löschen aller eingespeicherten Sender**

Drücken und halten Sie PROG./MEMO. für etwa zwei Sekunden, bis "ERASE ALL" im Display-Fenster erscheint und drücken dann wieder auf PROG./MEMO.damit alle Sender gelöscht sind.

· Drücken Sie, wenn Sie unabsichtlich in den "ERASE ALL" Modus gewechselt haben, und Sie den Speicher nicht löschen möchten, keine Taste. Nach einigen Sekunden schaltet sich das "ERASE ALL" Display von alleine aus, und wechselt wieder in den normalen Modus zurück.

#### Hinweis:

Wenn bereits alle Speichernummern besetzt sind, wird kurz FULL eingeblendet. Danach blinkt eine Speichernummer auf. Um die Nummer zu ändern, folgen Sie den Schritten 5-6.

# **Radio hören**

Speichern Sie zuerst Radiosender in den Speicherplätzen des DVD/CD Receivers ab (siehe "Voreinstellung von Radiosendern" auf der linken Seite).

- 1. Drücken Sie die BAND-Taste, bis im Display FM oder AM(MW) eingeblendet wird. Der zuletzt eingestellte Sender wird aufgerufen.
- 2. Drücken Sie wiederholt die Preset +/- -Taste um die gewünschte Speichernummer zu wählen. Bei jeder Betätigung der Taste wechselt der DVD-Receiver zum nächsten eingespeicherten Sender.
- 3. Regulieren Sie die Lautstärke, indem Sie am Lautstärkeregler auf der Frontblende drehen oder indem Sie wiederholt auf die VOLUME + oder -- Taste drücken.

#### **So schalten Sie das Radio aus**

Drücken Sie die POWER-Taste, um den DVD/CD-Receiver auszuschalten, oder wählen Sie einen anderen Funktionsmodus (DVD/CD, AUX, USB).

#### **Nicht eingespeicherte Radiosender hören**

- Stellen Sie die Radiosender in Schritt 2 manuell oder automatisch ein.
- Drücken Sie zur manuellen Einstellung mehrmals auf TUN.(-/+).
- z Für manuelles Einstellen drücken Sie die TUN.(-/+) auf der Frontblende.

# **Direkte Auswahl eines voreingestellten Senders**

Sie können Sie Zifferntasten aus der Fernbedienung benutzen, um direkt einen voreingestellten Sender abzurufen. Sie wollen zum Beispiel den voreingestellten Sender 4 hören, drücken Sie 4 auf der Fernbedienung. Um den Sender 19 zu hören, drücken Sie 1 und dann 9 (innerhalbvon 3 Sekunden).

#### **Hinweis**

- z **Bei Rauschen eines FM-Programms** Drücken Sie MONO/ST. auf der Vorderseite, so dass "ST." im Displayfenster erlöscht. Drücken Sie die Taste erneut, um den Stereo-Effekt
- wiederherzustellen. z **Zur Verbesserung des Empfangs** Die Antenne erneut ausrichten.

# **RDS-Betrieb**

Dieses Gerät ist mit RDS (Radio Data System) ausgerüstet, mit dem neben dem FM-Radio eine Fülle von Informationen geliefert werden. Mit dem Einsatz in vielen Ländern ist RDS ein System zur Übertragung von Sendernamen bzw. Senderinformationen, eine Beschreibung der Programmart in einer Textmeldung oder nähere Angaben zur Musikauswahl und die genaue Zeit.

#### **RDS-TUNING**

Ist ein FM-Sender eingestellt und enthält er RDS-Daten, zeigt das Gerät automatisch den Sendernamen an und die RDS-Anzeige leuchtet im Display-Fenster. In der Anzeige für die RDS-Dienste erscheint der Name der Programmkette (PS), die Programmart (PTY), Radiotext (RT) und die Uhrzeit (CT), wenn der Sender diese Daten überträgt.

#### **RDS-Anzeigeoptionen**

Das RDS-System ist in der Lage, eine breite Palette an zusätzlichen Informationen neben dem Sendernamen zu über-tragen, die eingeblendet werden, wenn ein Sender zum ersten Mal aufgerufen wird. Im normalen

RDS-Betrieb zeigt das Display den Sendernamen, die Programmkette oder die Namensbuchstaben des Senders an. Mit Drücken von **RDS** auf der Fernbedienung können Sie durch die RDS-Datentypen in der Reihenfolge blättern:

#### **(PS** ↔ **FREQUENCY** ↔ **PTY** ↔ **RT** ↔ **CT)**

- z **PS (Name der Programmkette)-** Der Name der Senders wird im Display-Fenster angezeigt.
- **PTY (Programmart)-** Der Name der Programmart wird im Display-Fenster angezeigt.
- **RT (Radiotext)-** Eine "Textnachricht" enthält besondere Informationen vom Sender. Beachten Sie, dass die Nachricht durch das Display läuft, um alle Teile anzeigen zu können.
- **CT (sendergesteuerte Zeit)-** Das Gerät kann die aktuelle Zeit empfangen und im Display-Fenster anzeigen.

#### Hinweis:

Einige RDS-Sender bieten nicht diese zusätzlichen Informationen an. Werden die für den ausgewählten Modus erforderlichen Daten nicht übertragen, zeigt das Display-Fenster die Nachricht **PTY NONE, RT NONE, CT NONE, PS NONE** an.

# **Programmart (PTY)**

Ein großer Vorteil von RDS besteht darin, dass es Sendungen mit Programmart (PTY) erkennen kann, die die Art des gesendeten Programms mitteilen. In der folgenden Liste stehen die Abkürzungen, die jeder PTY zugewiesen sind und eine Erläuterung zur PTY.

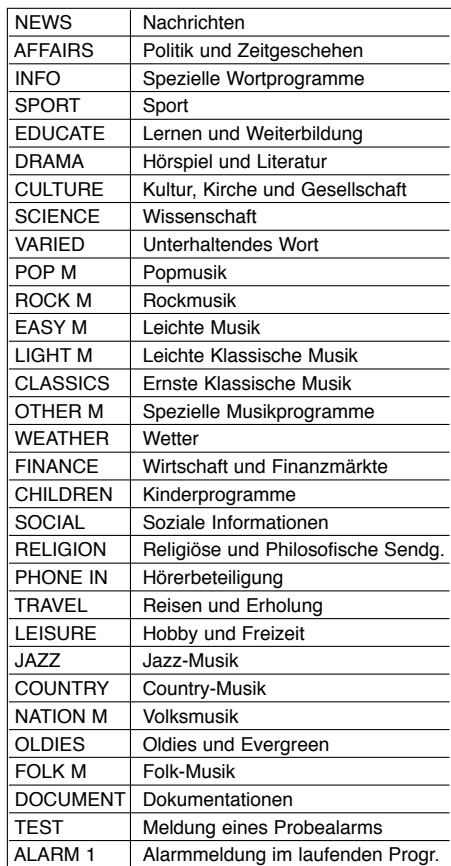

Sie können nach einer bestimmten Programmart (PTY) mit den folgenden Schritten suchen:

- 1. Drücken Sie BAND, um den FM-Modus auszuwählen.
- 2. Drücken Sie PTY auf der Fernbedienung, das Display zeigt die zuletzt benutzte PTY an.
- 3. Drücken Sie wiederholt auf PTY, um eine gewünschte PTY auszuwählen.
- 4. Drücken Sie bei Auswahl von PTY auf TUN.(-/+). Das Gerät schaltet in einen automatischen Suchlauf. Wird ein Sender gefunden, stoppt der Suchlauf.

# **Einstellen des**

# **Schlafzeitschalters**

Sie können den DVD/CD-Receiver darauf einstellen, dass er sich zu einer festgelegten Zeit automatisch ausschaltet.

- 1. **Drücken Sie die SLEEP-Taste, um die gewünschte Zeit festzulegen.** Die SLEEP-Anzeige und die Sleep-Zeit erscheinen im Display.
- 2. **Jedes Mal wenn Sie SLEEP drücken, ändert sich die Einstellung in der folgenden Reihenfolge:**

SLEEP 180 →150 →120→90 →80 → 70 → 60→  $50 \rightarrow 40 \rightarrow 30 \rightarrow 20 \rightarrow 10 \rightarrow 0$ FF

## Hinweis:

Sie können die verbleibende Zeit überprüfen, bevor sich der DVD/CD-Receiver ausschaltet. Drücken Sie die SLEEP-Taste. Auf dem Display wird

die verbleibende Zeit eingeblendet.

# **Dimmer**

Diese Funktion erscheint im Anzeigefenster und die Lautstärke LED bei eingeschaltetem Gerät. Drücken Sie wiederholt die DIMMER Taste.

**Mute**

Drücken Sie MUTE, um Ihr Gerät stumm zu schalten. Sie können Ihr Gerät stumm schalten, um beispielsweise ans Telefon zu gehen. Die "MUTE" Anzeige blinkt im Anzeigefenster.

# **Verwenden der**

# **Kopfhörerbuchse**

Verbinden Sie einen Stereo Kopfhörerstecker ( 3.5mm) mit dem **PHONES Anschluss**. Die Lautsprecher werden automatisch getrennt, wenn Sie den Kopfhörer (nicht mit geliefert) einstecken.

# **Auswahl der Eingangsquelle**

An den Anschlüssen AV IN, EURO AV Anschluss können Videorekorder und andere Geräte angeschlossen werden. Weitere Informationen zum Betrieb finden Sie im Benutzerhandbuch der jeweiligen Geräte.

#### **Drücken Sie zur Auswahl der gewünschten Eingangsquelle mehrmals die Taste AUX auf der Fernbedienung.**

Bei jedem Tastendruck wird der Betriebsmodus in folgender Reihenfolge geändert:

- $\bullet$  AUX : zur Auswahl des Analogsignals der AV2 AUDIO IN (L/R) & VIDEO IN-Anschlüsse.
- $\bullet$  TV-AUDIO: zur Auswahl des TV-Audiosignals des SCART-Anschlusses.

#### Hinweis:

Sie können die Eingangsquelle auch selbst auswählen, indem Sie die Taste FUNC. auf dem Bedienfeld drücken. Drücken Sie diese Taste, halten Sie sie ca. drei

Sekunden gedrückt. Drücken Sie sie danach mehrere Male, um die Eingangsquelle auszuwählen.

# **XTS/XTS pro**

Bei jedem Drücken von **XTS pro** ändert sich die Einstellung in der folgenden Reihenfolge.  $XTS ON \rightarrow NORMAL \rightarrow XTS-PON$ ...

• XTS-P ON

Die einzigartige Tonqualität der LG Technologie garantiert ein optimales Klangerlebnis bei der Wiedergabe des Originaltons und vermittelt das Gefühl eines lebendigen Klangs.

**XTS ON** 

Bei der Wiedergabe eines Films mit schwachen Bässen relativ zum übrigen Klang werden die Bässe über den Woofer verbessert.

Im Modus 2 CH BYPASS werden die Höhen durch gleichmäßige Ausgabe des Klangs über die hinteren und die vorderen Lautsprecher verbessert. Hinweis:

The XTS mode is temporarily disabled when changing from 2.1 CH to 5.1 CH and it is enabled when changing it to 2.1 CH.

**NORMAL** 

#### XTS-P- und XTS-Modus deaktiviert **VIRTUELLER Klang**

Drücken Sie die Taste **VIRTUAL**, um den VIRTUELLEN Klang zu aktivieren.

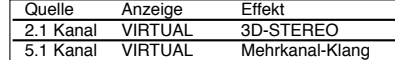

## z **3D-STEREO**

Echtzeit-3D-Klang-Rendering-Technologie für Stereo-Quellen, optimiert für Stereo-Lautsprecher. Der Zuhörer erlebt ein faszinierendes, virtuelles Surround-Sound-Erlebnis über den eigenen Multimedia-Player.

#### z **Mehrkanal-Klang (Virtueller Surround-Sound)**

Mit Hilfe des Mehrkanal-Klangs wird aus einem 5.1- Kanal-System ein virtuelles 10.1-Kanal-System erzeugt, so dass ein wirklichkeitsgetreuer Raumklang für ein außerordentlich detailliertes Klangerlebnis erzeugt wird.

# **Klangmodus**

Sie können Surroundklang genießen, indem Sie einfach eines der vorprogrammierten Klangfelder entsprechend des Programms, dass Sie sich anhören möchten, auswählen. (nur Zweikanal-Klang)

BYPASS → ON STAGE → STUDIO → CLUB → HALL  $\rightarrow$  THEATER 1  $\rightarrow$  CHURCH  $\rightarrow$  PL II MOVIE

#### $\rightarrow$  PL II MUSIC  $\rightarrow$  PL II MTRX  $\rightarrow$  BYPASS... Hinweis:

Der anfängliche Klangmodus ist BYPASS.

**BETRIEB**BETRIEB

# **Sprachencodes**

Geben Sie die Codenummer der gewünschten Sprache für die folgenden Grundeinstellungen ein: Disc Audio, Disc Untertitel, Disc Menü.

 $\overline{\phantom{a}}$ 

 $\mathbb{R}^{\mathbb{Z}}$ 

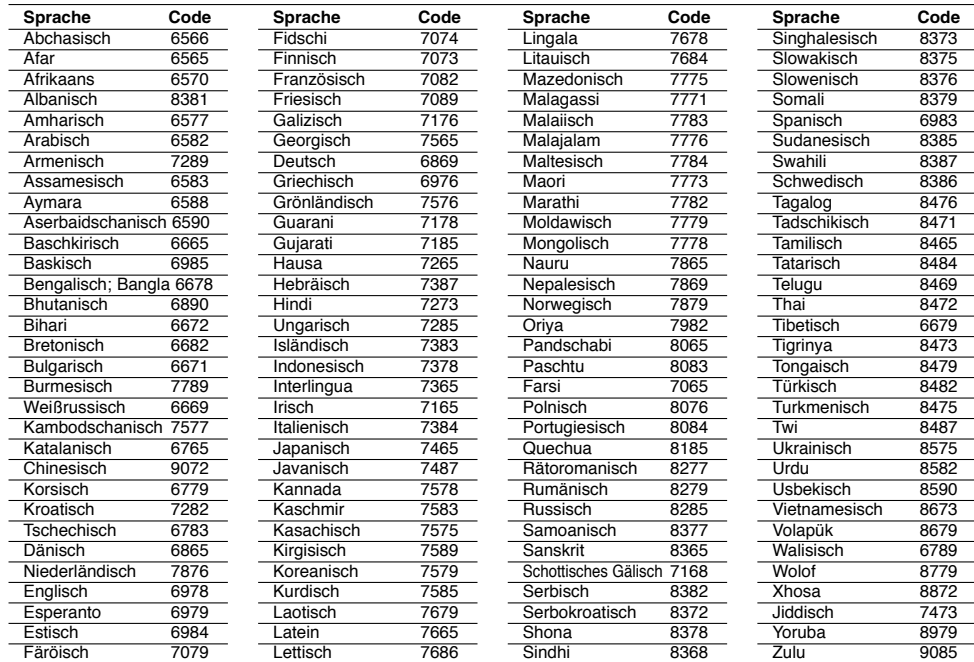

# **Ländercodes**

 $\ddot{\phantom{a}}$ l,

Wählen Sie einen Ländercode aus der Liste.

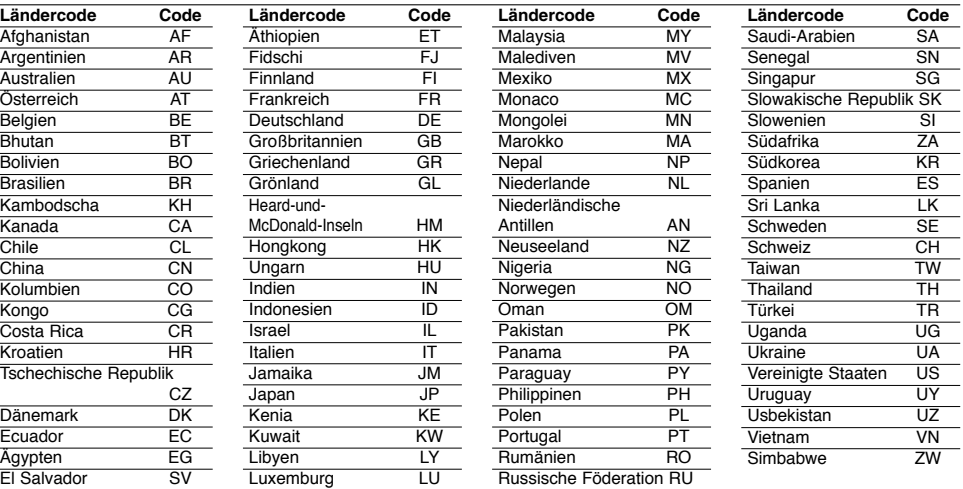

# **Störungsbehebung**

 $\mathbf{r}$ 

 $\frac{1}{\sqrt{2}}$ 

Versuchen Sie das Fehler-Symptom, dessen mögliche Ursache und Vorschläge zur Abhilfe in dieser List zu finden, bevor Sie sich an eine Kundendienststelle wenden.

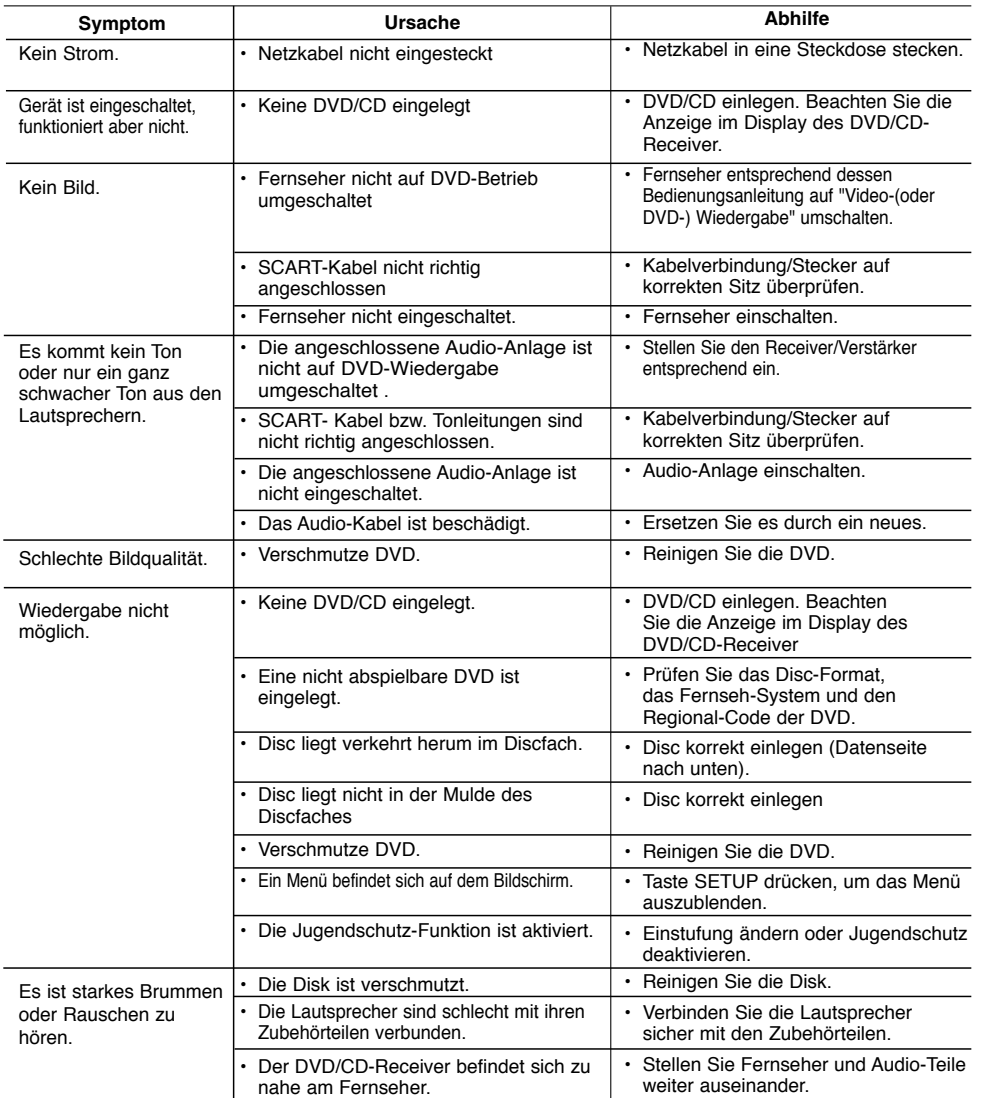

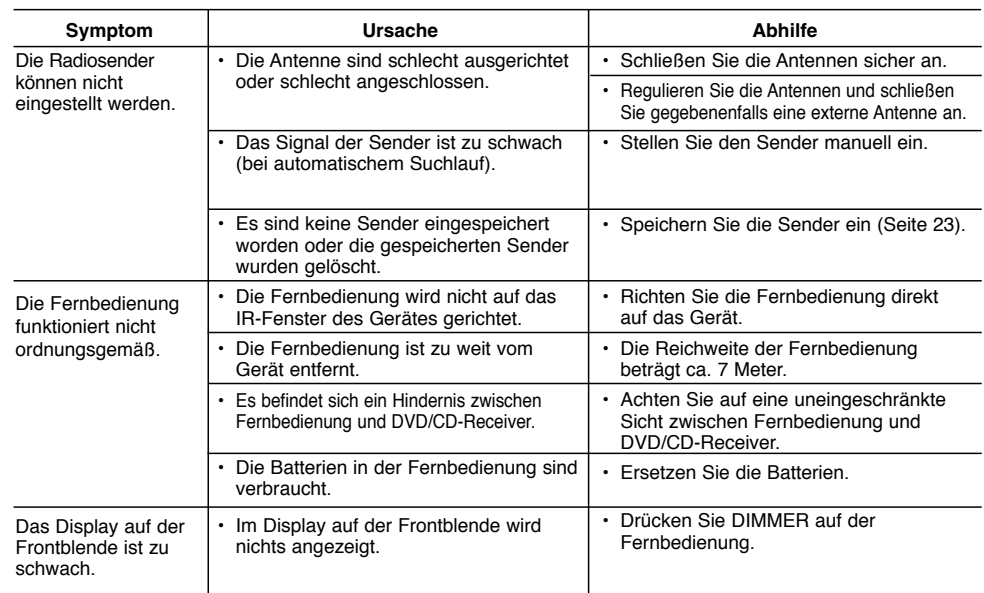

 $\mathbb{L}$ 

 $\overline{\phantom{0}}$ 

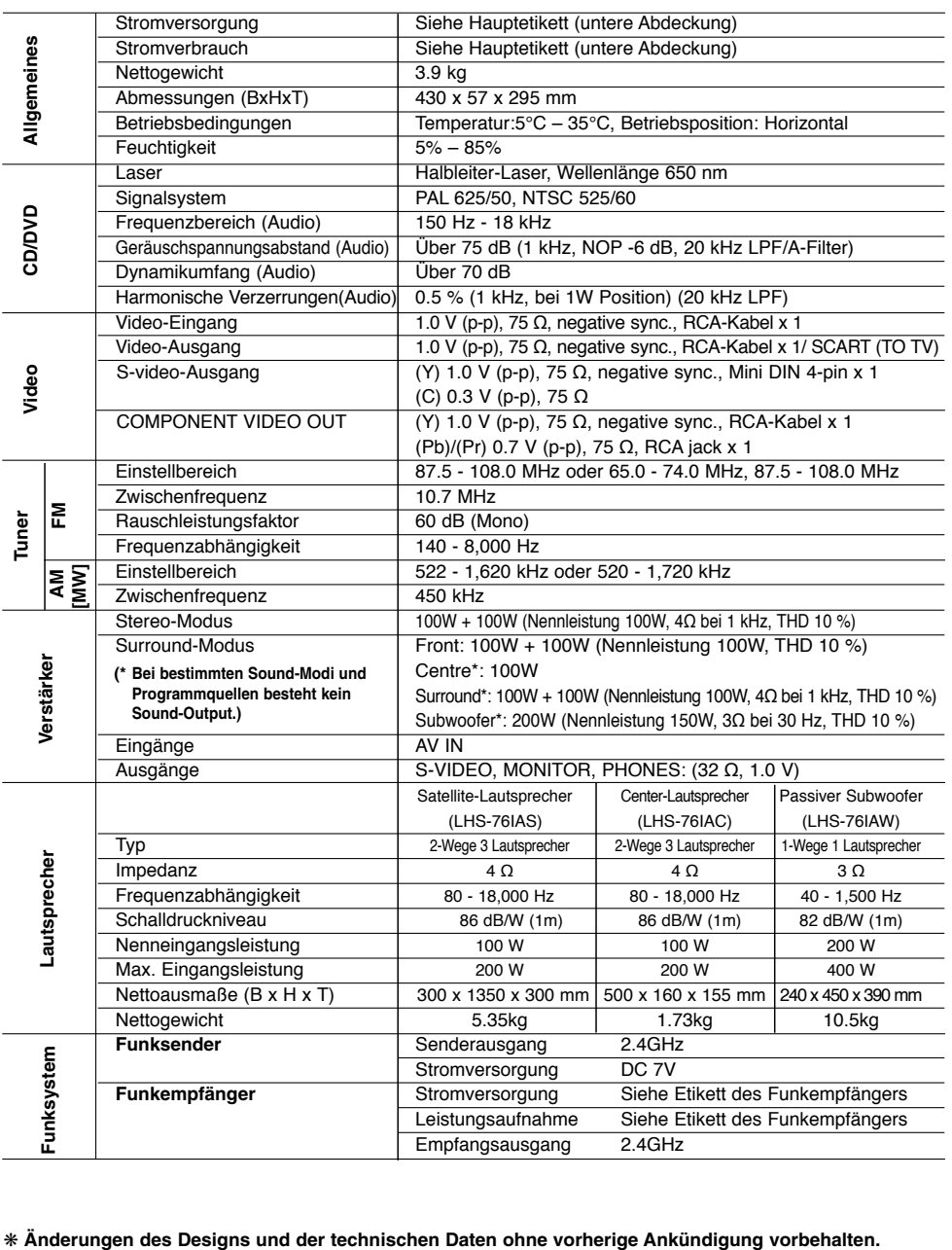

# **Technische Daten**

 $\frac{1}{1}$ 

 $\frac{1}{\sqrt{2}}$ 

**ANHANG**

ANHANG

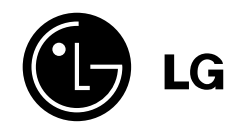

 $\mathbb{L}$ 

 $\overline{\mathbb{F}}$ 

P/NO : MFL56941101

 $\overline{\phantom{a}}_1$ 

 $\mathbf{a}^{\dagger}$